### **BAB V**

### **IMPLEMENTASI DAN PENGUJIAN SISTEM**

#### **5.1 IMPLEMENTASI**

Implementasi program berupa program-program yang sudah dijalankan, disesuaikan dengan kebutuhan pemakai. Adapun implementasi yang dihasilkan sebagai berikut:

#### **5.1.1 Implementasi** *Input*

Pada implementasi *input* akan membahas semua hasil implementasi dari rancangan *input* pada BAB IV. Hasil tampilan-tampilannya sebagai berikut:

#### 1. *Form Login*

Merupakan tampilan yang pertama kali ditampilkan pada saat aplikasi dijalankan. Rancangan *form login* ini bertujuan untuk menjaga keamanan data agar program tidak dapat dibuka oleh pengguna yang tidak mempunyai akses untuk masuk ke dalam program. Untuk masuk ke dalam program, maka *user* harus mengisi *username* dan *password* dengan benar. Jika *password* yang dimasukkan salah, maka *user* tidak dapat masuk ke menu utama program untuk melakukan pengolahan data. Tampilan ini merupakan hasil implementasi dari rancangan pada gambar 4.45

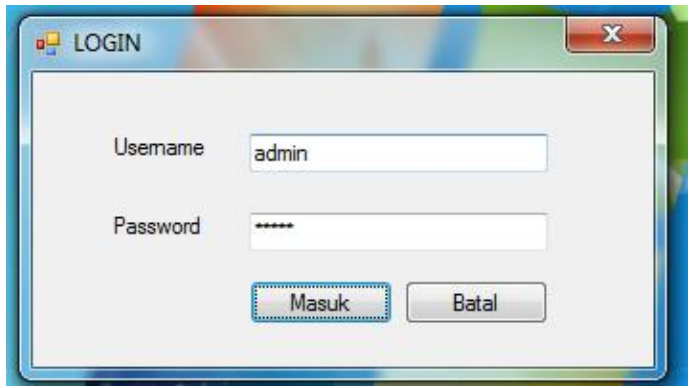

 **Gambar 5.1** *Form Login*

#### 2. *Form* Menu Utama

Merupakan tampilan setelah dilakukannya login. Pada tampilan menu utama ini berisikan menu-menu yang akan digunakan dalam aktivitas administrasi pada Private Square Jambi. Menu utama ini digunakan oleh *user* untuk mengakses *form-form* lain yang tersedia pada menu bar. Tampilan ini merupakan hasil implementasi dari rancangan pada gambar

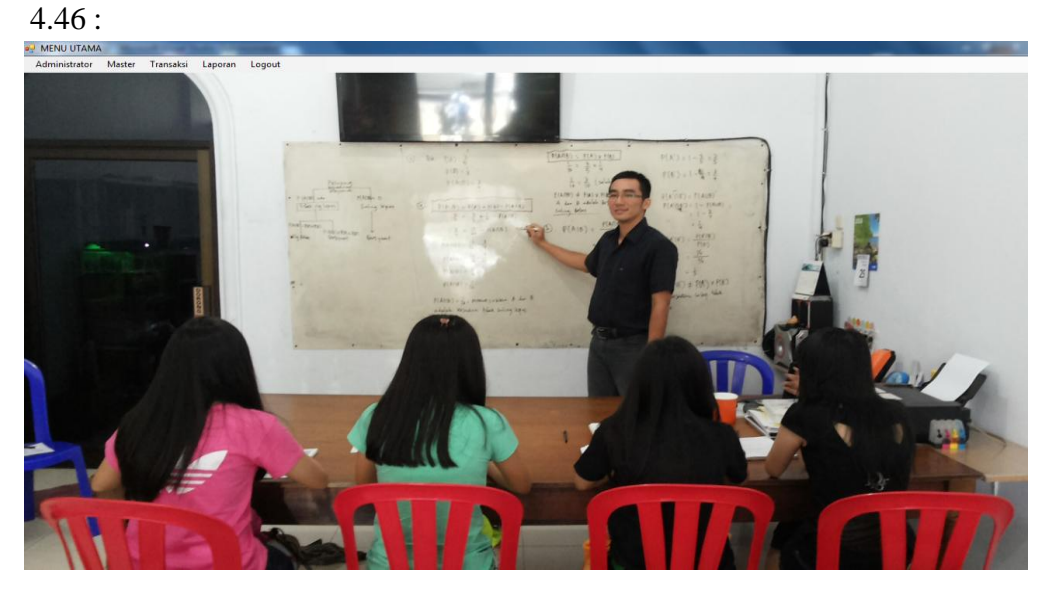

**Gambar 5.2** *Form* **Menu Utama**

#### 3. *Form User*

Merupakan tampilan *form* yang berisi data-data *user* yang digunakan untuk melakukan login. Tampilan ini merupakan hasil implementasi dari rancangan pada gambar 4.47

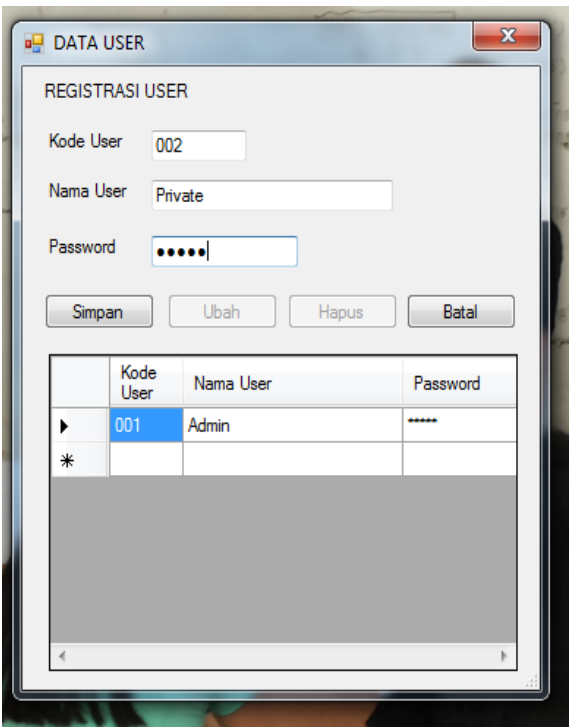

**Gambar 5.3** *Form User*

#### 4. *Form* Siswa

Merupakan tampilan *form* yang berisi data-data siswa yang digunakan untuk menampilkan, menambah, mengubah, mencari, serta menghapus data-data siswa. Tampilan ini merupakan hasil implementasi dari rancangan pada gambar 4.51 :

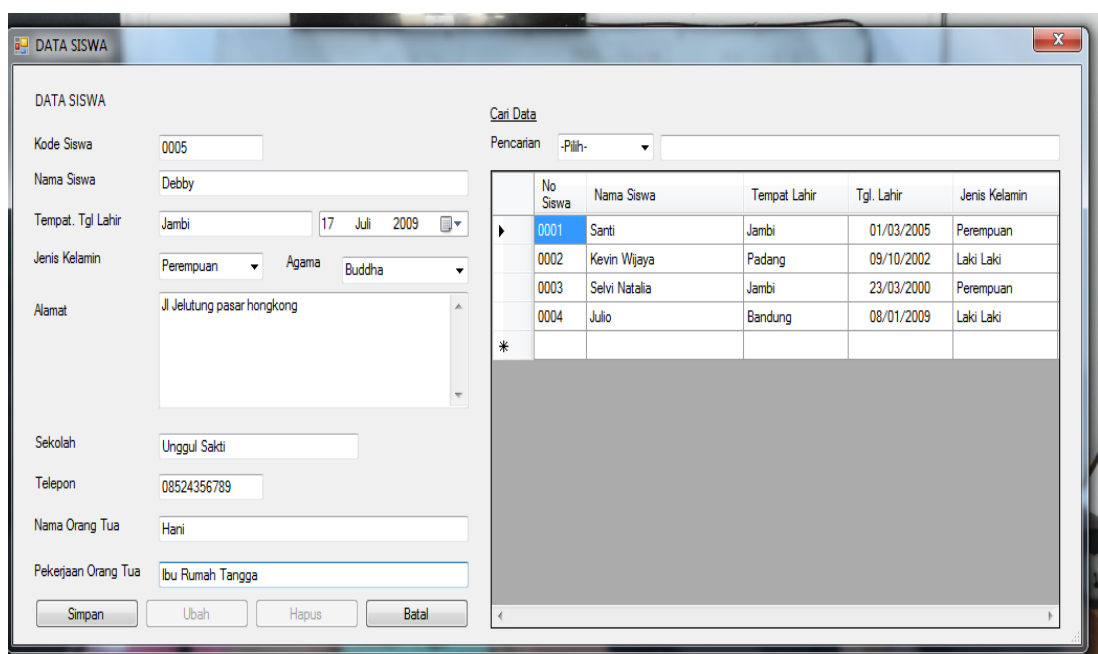

**Gambar 5.4** *Form* **Siswa**

#### 5. *Form* Guru

Merupakan tampilan *form* yang berisi data-data Guru yang digunakan untuk menampilkan, menambah, mengubah, mencari, serta menghapus data-data guru. Tampilan ini merupakan hasil implementasi dari rancangan pada gambar 4.50 :

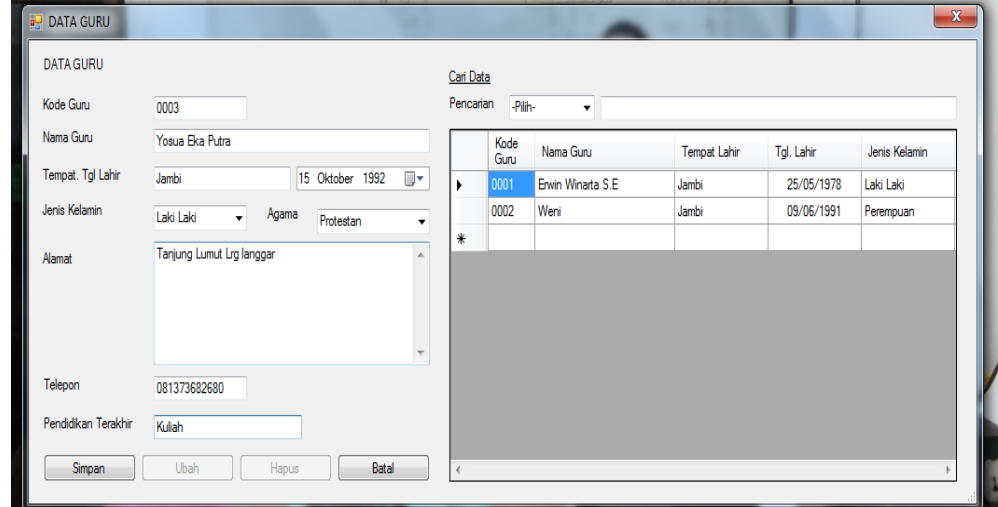

**Gambar 5.5** *Form* **Guru**

### 6. *Form* Kelas

Merupakan tampilan *form* yang berisi data-data kelas yang digunakan untuk menampilkan, menambah, mengubah, mencari, serta menghapus data-data kelas. Tampilan ini merupakan hasil implementasi dari rancangan pada gambar 4.48

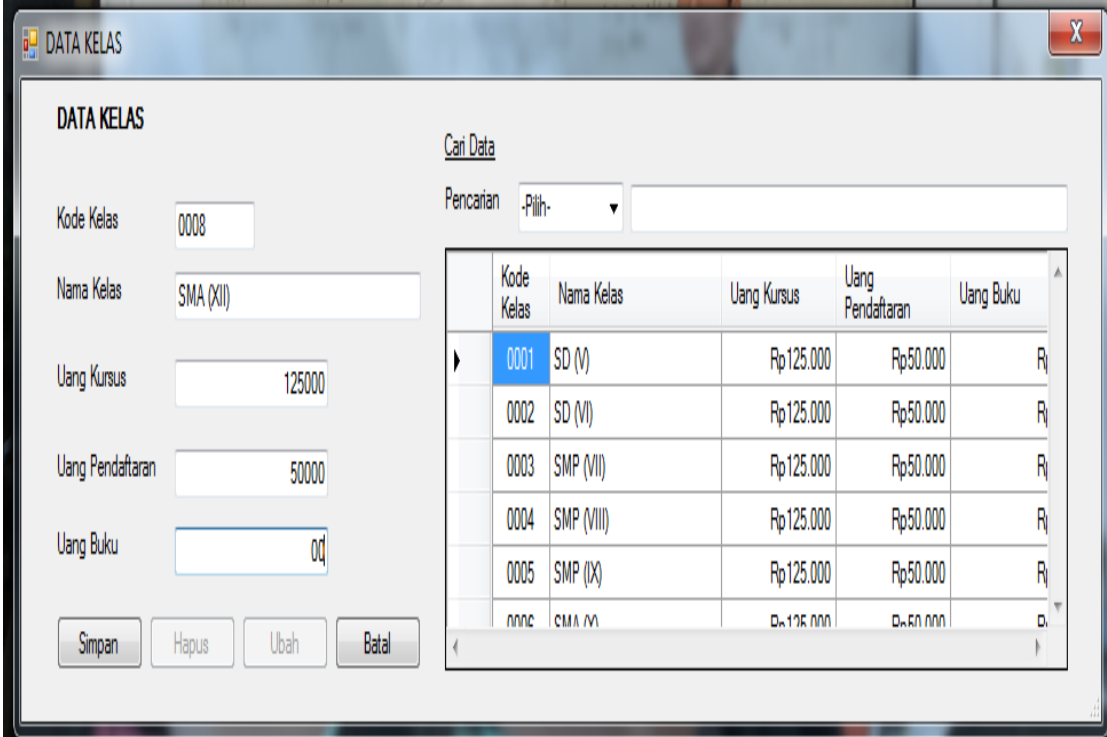

#### **Gambar 5.6** *Form* **Kelas**

## 7. *Form* Jadwal

Merupakan tampilan *form* yang berisi data-data Jadwal yang digunakan untuk menampilkan, menambah, mengubah, mencari, serta menghapus data-data Jadwal. Tampilan ini merupakan hasil implementasi dari rancangan pada gambar 4.49 :

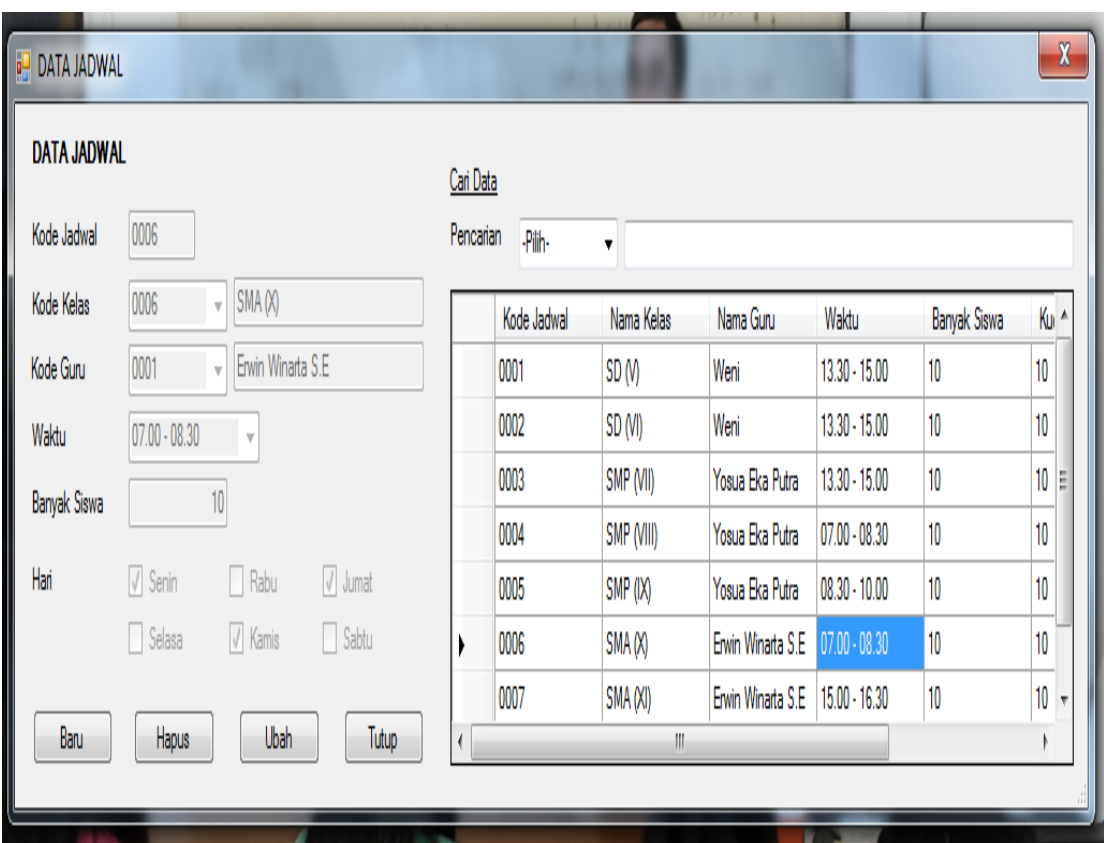

## **Gambar 5.7** *Form* **Jadwal**

## 8. *Form* Pendaftaran

Merupakan tampilan *form* yang berisi data-data siswa yang mendaftar diprivate square yang digunakan untuk menampilkan, menambah, mengubah, mencari, serta menghapus data-data Pendaftaran. Tampilan ini merupakan hasil implementasi dari rancangan pada gambar 4.52 :

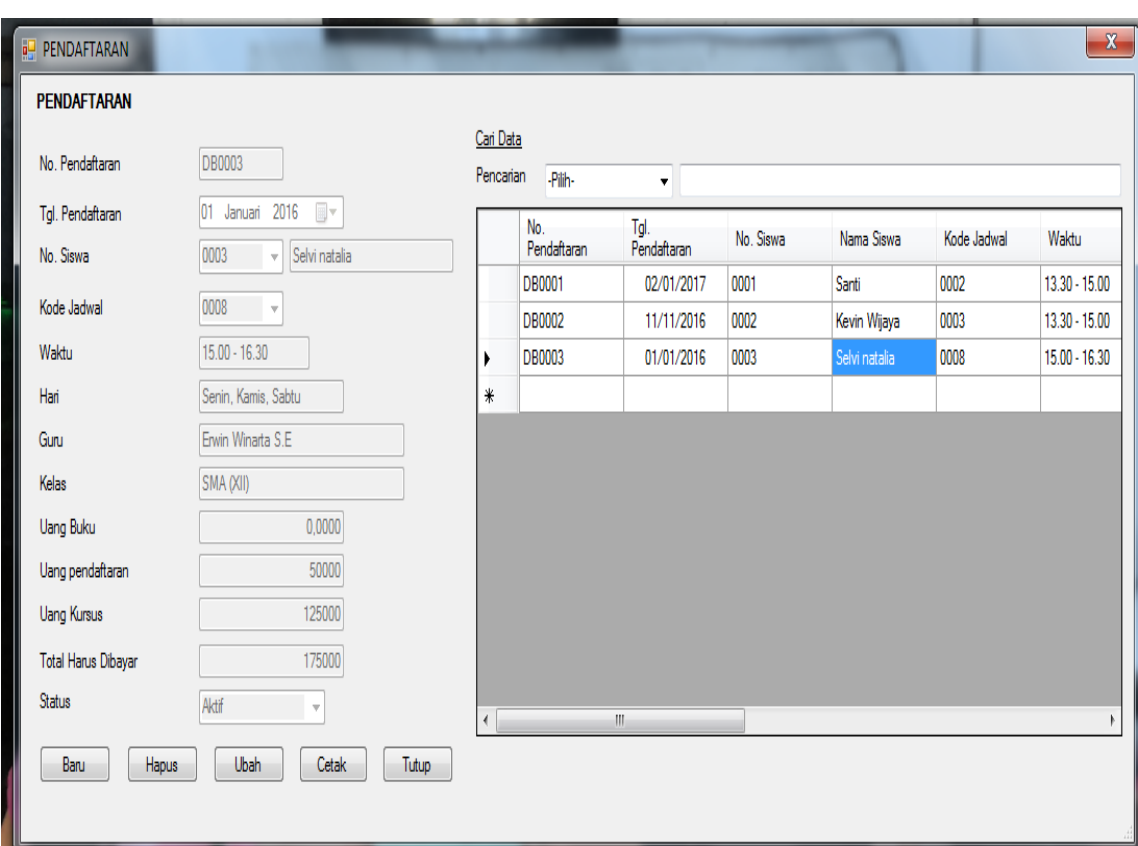

## **Gambar 5.8** *Form* **Pendaftaran**

9. *Form* Pembayaran

Merupakan tampilan *form* yang berisi data-data pembayaran yang digunakan untuk menampilkan, menambah data-data pembayaran. Tampilan ini merupakan hasil implementasi dari rancangan pada gambar 4.53 :

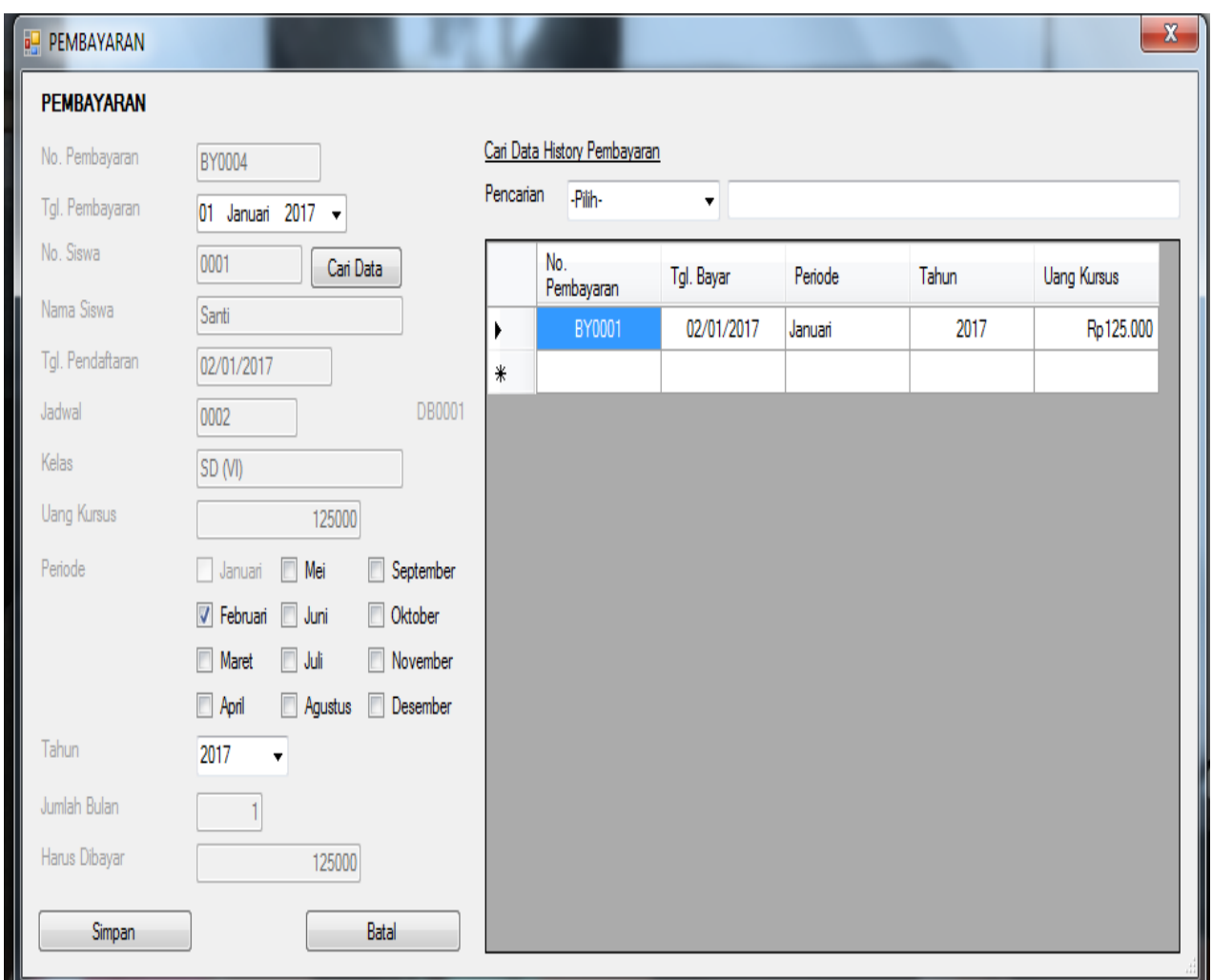

**Gambar 5.9** *Form* **pembayaran**

## 10. *Form* Daftar pembayaran

Merupakan tampilan *form* yang berisi data-data Pembayaran yang akan dibayar oleh siswa pada periode berikutnya di Private Square. Tampilan ini merupakan hasil implementasi dari rancangan pada gambar 4.54 :

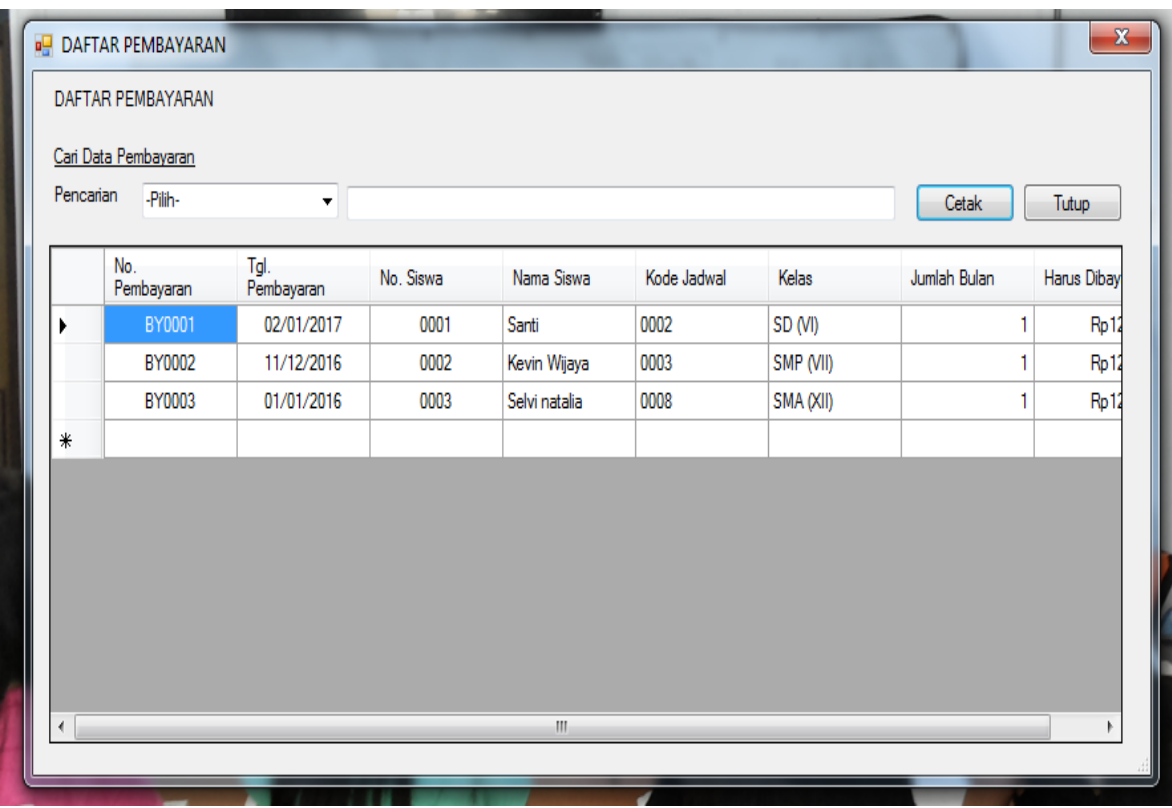

### **Gambar 5.10** *Form* **Daftar Pembayaran**

### **5.1.2 Implementasi** *Output*

 Pada implementasi *output* akan membahas semua hasil implementasi dari rancangan *output* pada BAB IV. Hasil tampilan-tampilannya sebagai berikut:

1. Kwitansi Pembayaran

Kwitansi pembayaran digunakan sebagai bukti telah dilakukannya pembayaran biaya kursus setiap bulannya. Berikut adalah gambar implementasi kwitansi pembayaran dari rancangan pada gambar 4.43 :

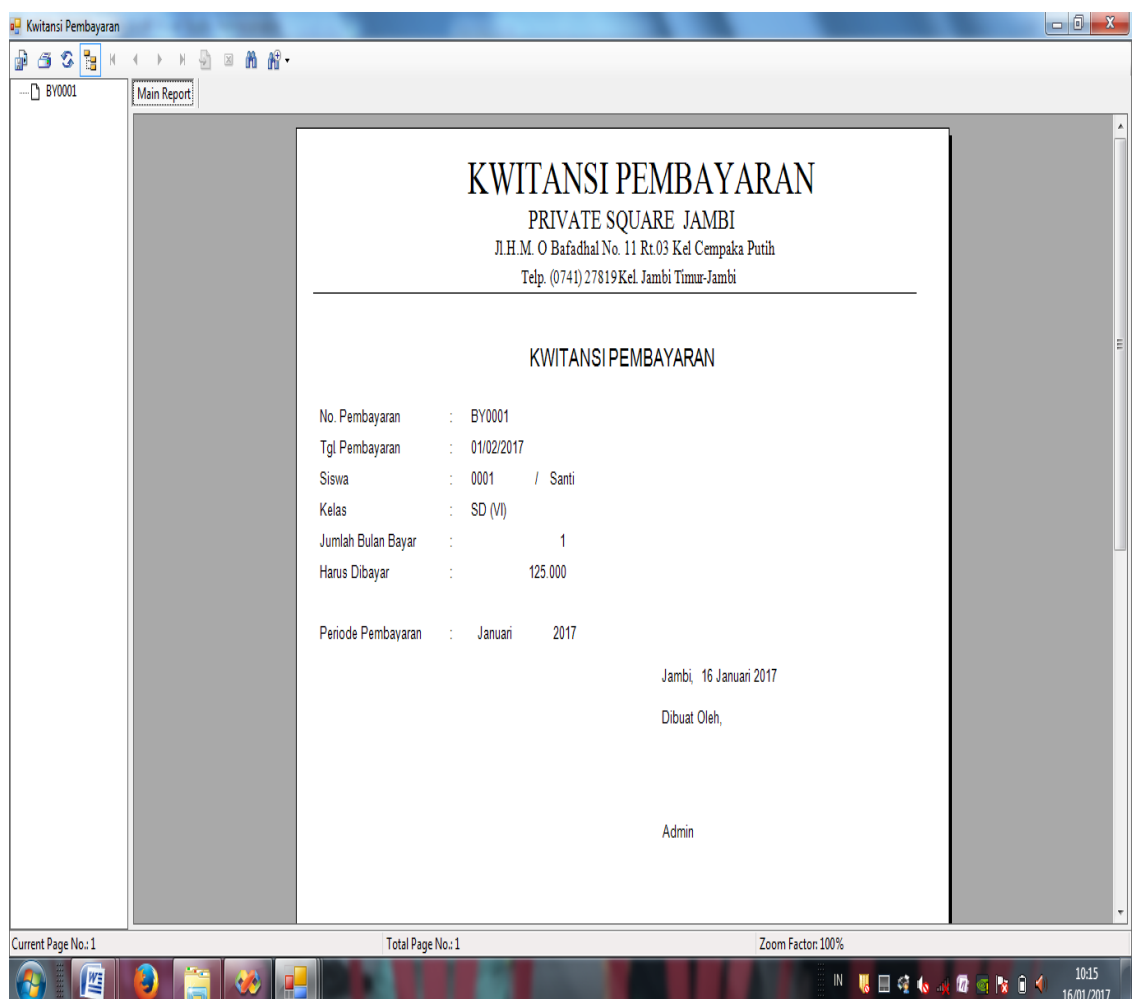

**Gambar 5.11 Kwitansi Pembayaran**

2. Kwintansi Pendaftaran

Kwitansi pendaftaran digunakan sebagai bukti telah dilakukannya pendaftaran dan pembayaran biaya pendaftaran pada saat pendaftaran itu dilakukan.Berikut adalah gambar implementasi kwitansi pendaftaran dari rancangan pada gambar 4.42 :

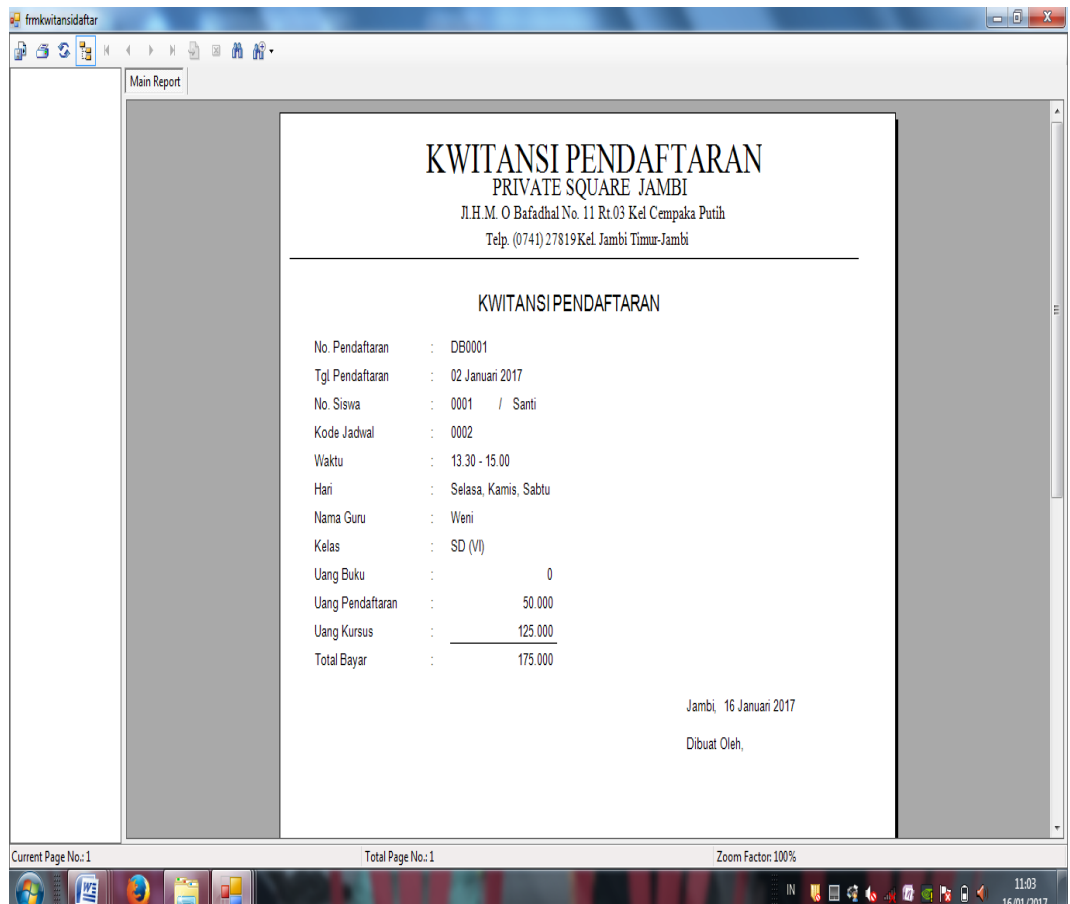

 **Gambar 5.12 Kwitansi Pendaftaran**

3. Laporan Siswa

Laporan siswamerupakan laporan yang menampilkan semua data-data siswa peserta kursus Private Square. Berikut adalah gambar implementasi laporan siswa dari rancangan pada gambar 4.39 :

| <b>a</b> Laporan Siswa                                                                                                    |                |              |              |                   |                 |           |                                          |                                                   |                  |                        |                   |                            | $-6x$                   |
|----------------------------------------------------------------------------------------------------|----------------|--------------|--------------|-------------------|-----------------|-----------|------------------------------------------|---------------------------------------------------|------------------|------------------------|-------------------|----------------------------|-------------------------|
| $A$ 3 $\sigma$<br>$\longleftrightarrow\;\; \mathbb{H}\;\;\textcolor{red}{\otimes}\;\; \mathbb{R}\;\;\textcolor{red}{\mathbf{M}}\;\;\textcolor{red}{\mathbf{M}}\cdot$<br>$\vert\langle$ |                |              |              |                   |                 |           |                                          |                                                   |                  |                        |                   |                            |                         |
| Main Report                                                                                                    |                |              |              |                   |                 |           |                                          |                                                   |                  |                        |                   |                            |                         |
|                                                                                                    |                |              |              |                   |                 |           |                                          |                                                   |                  |                        |                   |                            | ۸                       |
|                                                                                                    |                |              |              |                   |                 |           | <b>LAPORAN SISWA</b>                     |                                                   |                  |                        |                   |                            |                         |
|                                                                                                    |                |              |              |                   |                 |           |                                          | PRIVATE SQUARE JAMBI                              |                  |                        |                   |                            |                         |
|                                                                                                    |                |              |              |                   |                 |           | Telp. (0741) 27819 Kel Jambi Timur-Jambi | JI.H.M. O Bafadhal No. 11 Rt.03 Kel Cempaka Putih |                  |                        |                   |                            |                         |
|                                                                                                    |                |              |              |                   |                 |           |                                          |                                                   |                  |                        |                   |                            |                         |
|                                                                                                    | No.            | No.<br>Siswa | Nama Siswa   | Tempst Lahir      | <b>Tgl Lahr</b> | UP        | Agama                                    | Alamat                                            | Sekolah          | Telepon                | Nama<br>Orang Tua | Pekerjaan<br>Orang Tua     |                         |
|                                                                                                    | <b>A</b>       | 0001         | Sanf         | Jambi             | 03/01/2005      | Perempuan | Buddha                                   | Cempaka Putih                                     | Bina kasih       | 081919167581           | Linda             | Ibu Rumah Tangga           |                         |
|                                                                                                    | $\overline{2}$ | 0002         | Kevin Wijaya | Padang            | 10/09/2002      | LakiLaki  | Buddha                                   | Payoselincah Pasar<br>Baru                        | Xaverius 1       | 08964578312            | Anton             | Wiraswasta                 |                         |
|                                                                                                    | 3              | 0003         | Selvinatalia | Jambi             | 03/23/2000      | Perempuan | Protestan                                | Payoselincah Lig<br>marene                        | Xaverius 1       | 08524678911            | Toton             | Pengusaha                  |                         |
|                                                                                                    | $\overline{4}$ | 0004         | Julio        | Bandung           | 01/08/2009      | LakiLaki  | Katholik                                 | Kebun handi                                       | Unggul Sakti     | 08191945578            | Ahuang            | Pengusaha                  |                         |
|                                                                                                    | 5              | 0005         | Debby        | Jambi             | 07/17/2009      | Perempuan | Islam                                    | Jelutung, Pasar<br>Hongkong                       | Unggul Sakti     | 085243567891 Hani      |                   | Ibu Rumah Tangga           | Ε                       |
|                                                                                                    |                |              |              |                   |                 |           |                                          |                                                   |                  | Jambi, 16 Januari 2017 |                   |                            |                         |
|                                                                                                    |                |              |              |                   |                 |           |                                          |                                                   |                  | Dibust Oleh.           |                   |                            |                         |
|                                                                                                    |                |              |              |                   |                 |           |                                          |                                                   |                  |                        |                   |                            |                         |
|                                                                                                    |                |              |              |                   |                 |           |                                          |                                                   |                  |                        |                   |                            |                         |
|                                                                                                    |                |              |              |                   |                 |           |                                          |                                                   |                  | Admin                  |                   |                            |                         |
|                                                                                                    |                |              |              |                   |                 |           |                                          |                                                   |                  |                        |                   |                            |                         |
|                                                                                                    |                |              |              |                   |                 |           |                                          |                                                   |                  |                        |                   |                            |                         |
|                                                                                                    |                |              |              |                   |                 |           |                                          |                                                   |                  |                        |                   |                            |                         |
|                                                                                                    |                |              |              |                   |                 |           |                                          |                                                   |                  |                        |                   |                            |                         |
|                                                                                                    |                |              |              |                   |                 |           |                                          |                                                   |                  |                        |                   | Page 1 of 1                |                         |
|                                                                                                    |                |              |              |                   |                 |           |                                          |                                                   |                  |                        |                   |                            | $\overline{\mathbf{v}}$ |
| Current Page No.: 1                                                                                                    |                |              |              | Total Page No.: 1 |                 |           |                                          |                                                   | Zoom Factor: 75% |                        |                   |                            |                         |
| E<br>IJ<br>W                                                                                                    | o              |              |              |                   |                 |           |                                          |                                                   |                  |                        |                   | <b>N 眼口をもみの回す (1 11:05</b> | 11:05                   |

**Gambar 5.13 Laporan Siswa** 

4. Laporan Kelas

Laporan kelas merupakan laporan yang menampilkan semua data kelas yang ada pada Private Square. Berikut adalah gambar implementasi laporan kelas dari rancangan pada gambar 4.36 :

| o <mark>g</mark> Laporan Kelas                                                                 |                       |                   |                                                                                                |                        |                   |                  | $-6$ X                               |
|------------------------------------------------------------------------------------------------|-----------------------|-------------------|------------------------------------------------------------------------------------------------|------------------------|-------------------|------------------|--------------------------------------|
| 60 <sub>3</sub><br>þ<br>$\frac{\Gamma}{2}$<br><b>尚留·</b><br>$\mathbbm{Z}$<br>$\Big) \Big\vert$ |                       |                   |                                                                                                |                        |                   |                  |                                      |
| Main Report                                                                                    |                       |                   |                                                                                                |                        |                   |                  |                                      |
|                                                                                                |                       |                   |                                                                                                |                        |                   |                  | À                                    |
|                                                                                                |                       |                   | <b>LAPORAN KELAS</b>                                                                           |                        |                   |                  |                                      |
|                                                                                                |                       |                   | PRIVATE SQUARE JAMBI                                                                           |                        |                   |                  |                                      |
|                                                                                                |                       |                   | JI.H.M. O Bafadhal No. 11 Rt.03 Kel Cempaka Putih<br>Telp. (0741) 27819 Kel. Jambi Timur-Jambi |                        |                   |                  |                                      |
|                                                                                                |                       |                   |                                                                                                |                        |                   |                  |                                      |
|                                                                                                | No.                   | Kode Kelas        | Nama Kelas                                                                                     | <b>Uang Kursus</b>     | Uang Pendaftaran  | <b>Uang Buku</b> | 테                                    |
|                                                                                                | 1                     | 0001              | SD <sub>(V)</sub>                                                                              | Rp125.000              | Rp50.000          | Rp0              |                                      |
|                                                                                                | $\overline{2}$        | 0002              | SD <sub>(VI)</sub>                                                                             | Rp125.000              | Rp50.000          | Rp0              |                                      |
|                                                                                                | $\overline{3}$        | 0003              | SMP (VII)                                                                                      | Rp125.000              | Rp50.000          | Rp0              |                                      |
|                                                                                                | $\overline{4}$        | 0004              | SMP (VIII)                                                                                     | Rp125.000              | Rp50.000          | Rp0              |                                      |
|                                                                                                | $\overline{5}$        | 0005              | SMP (IX)                                                                                       | Rp125.000              | Rp50.000          | Rp0              |                                      |
|                                                                                                | $6\phantom{.0}$       | 0006              | SMA(X)                                                                                         | Rp125.000              | Rp50.000          | Rp0              |                                      |
|                                                                                                | $\overline{1}$        | 0007              | SMA (XI)                                                                                       | Rp125.000              | Rp50.000          | Rp0              |                                      |
|                                                                                                | $\boldsymbol{\delta}$ | 0008              | SMA (XII)                                                                                      | Rp125.000              | Rp50.000          | Rp0              |                                      |
|                                                                                                |                       |                   |                                                                                                | Jambi, 16 Januari 2017 |                   |                  |                                      |
|                                                                                                |                       |                   |                                                                                                | Dibuat Oleh,           |                   |                  |                                      |
|                                                                                                |                       |                   |                                                                                                |                        |                   |                  |                                      |
|                                                                                                |                       |                   |                                                                                                |                        |                   |                  |                                      |
|                                                                                                |                       |                   |                                                                                                | Admin                  |                   |                  |                                      |
|                                                                                                |                       |                   |                                                                                                |                        |                   |                  | $\overline{\mathbf{v}}$              |
| Current Page No.: 1                                                                            |                       | Total Page No.: 1 |                                                                                                |                        | Zoom Factor: 100% |                  |                                      |
| E<br>IJ<br>۱ħ                                                                                  |                       |                   |                                                                                                |                        |                   |                  | 11:06<br>N UEGO (OGNO)<br>16/01/2017 |

**Gambar 5.14 Laporan Kelas**

## 5. Laporan Guru

Laporan guru merupakan laporan yang menampilkan semua data-data guru yang mengajar di Private Square. Berikut adalah gambar implementasi laporan guru dari rancangan pada gambar 4.38:

| e <sup>t</sup> Laporan Guru                  |                |                    |                    |                     |                                                                           |                     |               |                                                        |                        |                     | $-6 - x$            |                          |
|----------------------------------------------|----------------|--------------------|--------------------|---------------------|---------------------------------------------------------------------------|---------------------|---------------|--------------------------------------------------------|------------------------|---------------------|---------------------|--------------------------|
| $-302$<br>⊕<br>$\rightarrow$<br>$\mathbb{N}$ | $H = \Box$     | $\equiv$ $m$ $m$ . |                    |                     |                                                                           |                     |               |                                                        |                        |                     |                     |                          |
| <b>Main Report</b>                           |                |                    |                    |                     |                                                                           |                     |               |                                                        |                        |                     |                     |                          |
|                                              |                |                    |                    |                     |                                                                           |                     |               |                                                        |                        |                     |                     |                          |
|                                              |                |                    |                    |                     |                                                                           | <b>LAPORAN GURU</b> |               |                                                        |                        |                     |                     |                          |
|                                              |                |                    |                    |                     | PRIVATE SQUARE JAMBI<br>JI.H.M. O Bafadhal No. 11 Rt.03 Kel Cempaka Putih |                     |               |                                                        |                        |                     |                     |                          |
|                                              |                |                    |                    |                     | Telp. (0741) 27819Kel. Jambi Timur-Jambi                                  |                     |               |                                                        |                        |                     |                     |                          |
|                                              |                |                    |                    |                     |                                                                           |                     |               |                                                        |                        |                     |                     |                          |
|                                              | No.            | Kode               | Nama Guru          | <b>Tempat Lahir</b> | <b>Tgl Lahir</b>                                                          | L/P                 | Agama         | Alamat                                                 | No. Telp               | Pendidikan          |                     |                          |
|                                              |                | Guru               |                    |                     |                                                                           |                     |               |                                                        |                        |                     |                     |                          |
|                                              | $\overline{1}$ | 0001               | Erwin Winarta S.E. | Jambi               | 05/25/1978                                                                | Laki Laki           | Buddha        | JI. H.M.OBafadhal No.<br>11 Rt.03 Kel Cempaka<br>Putih | 085266397108           | Kuliah              |                     |                          |
|                                              | $\overline{2}$ | 0002               | Weni               | Jambi               | 06/09/1991                                                                | Perempuan           | <b>Buddha</b> | Kebun Handil                                           | 082180330506           | <b>SMA</b>          |                     |                          |
|                                              | 3              | 0003               | Yosua Eka Putra    | Jambi               | 10/15/1992                                                                | Laki Laki           | Protestan     | <b>Tanjung lumut Lrg</b><br>Langgar                    | 081373682680           | Kuliah              |                     |                          |
|                                              |                |                    |                    |                     |                                                                           |                     |               |                                                        |                        |                     |                     |                          |
|                                              |                |                    |                    |                     |                                                                           |                     |               |                                                        | Jambi, 16 Januari 2017 |                     |                     |                          |
|                                              |                |                    |                    |                     |                                                                           |                     |               | Dibuat Oleh,                                           |                        |                     |                     |                          |
|                                              |                |                    |                    |                     |                                                                           |                     |               |                                                        |                        |                     |                     |                          |
|                                              |                |                    |                    |                     |                                                                           |                     |               |                                                        |                        |                     |                     |                          |
|                                              |                |                    |                    |                     |                                                                           |                     |               | Admin                                                  |                        |                     |                     |                          |
|                                              |                |                    |                    |                     |                                                                           |                     |               |                                                        |                        |                     |                     |                          |
|                                              |                |                    |                    |                     |                                                                           |                     |               |                                                        |                        |                     |                     |                          |
|                                              |                |                    |                    |                     |                                                                           |                     |               |                                                        |                        |                     |                     | $\overline{\phantom{a}}$ |
| Current Page No.: 1                          |                |                    |                    | Total Page No.: 1   |                                                                           |                     |               | Zoom Factor: 100%                                      |                        |                     |                     |                          |
| 坚<br>پا                                      |                |                    |                    |                     |                                                                           |                     |               |                                                        |                        | <b>N 联目经标或零零版目4</b> | 11:08<br>16/01/2017 |                          |

**Gambar 5.15 Laporan Guru**

## 6. Laporan Jadwal

Laporan jadwal merupakan laporan yang menampilkan semua data-data jadwal yang tersedia pada Private Square.Berikut adalah gambar implementasi laporan jadwal dari rancangan pada gambar 4.37 :

| Daporan Jadwal                                                                                                    |                         |                |                          |                                                   |                                                                                            |                        |                      | $-6 - x$                             |
|----------------------------------------------------------------------------------------------------|-------------------------|----------------|--------------------------|---------------------------------------------------|--------------------------------------------------------------------------------------------|------------------------|----------------------|--------------------------------------|
| 69 <sub>3</sub><br>角 命 -<br>$-\frac{1}{2}$<br>壷<br>$\mathbb{H}$<br>$\qquad \qquad \boxtimes$<br>$\rightarrow$<br>$\mathbb{N}$ |                         |                |                          |                                                   |                                                                                            |                        |                      |                                      |
| <b>Main Report</b>                                                                                                    |                         |                |                          |                                                   |                                                                                            |                        |                      |                                      |
|                                                                                                    |                         |                |                          | JI.H.M. O Bafadhal No. 11 Rt.03 Kel Cempaka Putih | <b>LAPORAN JADWAL</b><br>PRIVATE SQUARE JAMBI<br>Telp. (0741) 27819 Kel. Jambi Timur-Jambi |                        |                      |                                      |
|                                                                                                    | No.                     | Kode<br>Jadwal | Kelas                    | Guru                                              | Waktu                                                                                      | Banyak<br><b>Siswa</b> | hari                 |                                      |
|                                                                                                    | 1                       | 0001           | SD <sub>(V)</sub>        | Weni                                              | $13.30 - 15.00$                                                                            | 10 <sup>10</sup>       | Senin, Rabu, Jumat   |                                      |
|                                                                                                    | $\overline{2}$          | 0002           | SD <sub>(VI)</sub>       | Weni                                              | $13.30 - 15.00$                                                                            | 10 <sup>10</sup>       | Selasa, Kamis, Sabtu |                                      |
|                                                                                                    | $\overline{\mathbf{3}}$ | 0003           | SMP (VII)                | Yosua Eka Putra                                   | $13.30 - 15.00$                                                                            | 10 <sup>10</sup>       | Senin, Rabu, Jumat   |                                      |
|                                                                                                    | 4                       | 0004           | SMP (VIII)               | Yosua Eka Putra                                   | $07.00 - 08.30$                                                                            | 10 <sup>10</sup>       | Selasa, Kamis, Sabtu |                                      |
|                                                                                                    | 5                       | 0005           | SMP (IX)                 | Yosua Eka Putra                                   | $08.30 - 10.00$                                                                            | 10 <sup>10</sup>       | Senin, Kamis, Jumat  |                                      |
|                                                                                                    | 6                       | 0006           | SMA(X)                   | Erwin Winarta S.E.                                | $07.00 - 08.30$                                                                            | 10                     | Senin, Kamis, Jumat  |                                      |
|                                                                                                    | $\overline{7}$          | 0007           | SMA (XI)                 | Erwin Winarta S.E.                                | $15.00 - 16.30$                                                                            | 10                     | Selasa, Rabu, Jumat  |                                      |
|                                                                                                    | 8                       | 0008           | SMA (XII)                | Erwin Winarta S.E.                                | $15.00 - 16.30$                                                                            | 10                     | Senin, Kamis, Sabtu  |                                      |
|                                                                                                    |                         |                |                          |                                                   | Jambi. 16 Januari 2017                                                                     |                        |                      |                                      |
|                                                                                                    | Dibuat Oleh.            |                |                          |                                                   |                                                                                            |                        |                      |                                      |
|                                                                                                    |                         |                |                          |                                                   |                                                                                            |                        |                      |                                      |
|                                                                                                    |                         |                |                          |                                                   |                                                                                            |                        |                      |                                      |
| Current Page No.: 1                                                                                                    |                         |                | <b>Total Page No.: 1</b> |                                                   |                                                                                            | Zoom Factor: 100%      |                      |                                      |
| 些                                                                                                    |                         |                |                          |                                                   |                                                                                            |                        |                      | 11:09<br>Ⅳ 眼目空心 英国南欧日本<br>16/01/2017 |

**Gambar 5.16 Laporan Jadwal**

7. Laporan Pendaftaran

Laporan pendaftaran merupakan laporan yang menampilkan semua datadata siswa yang mendaftar kursus di Private Square.Berikut adalah gambar implementasi laporan pendaftaran dari rancangan pada gambar 4.40 :

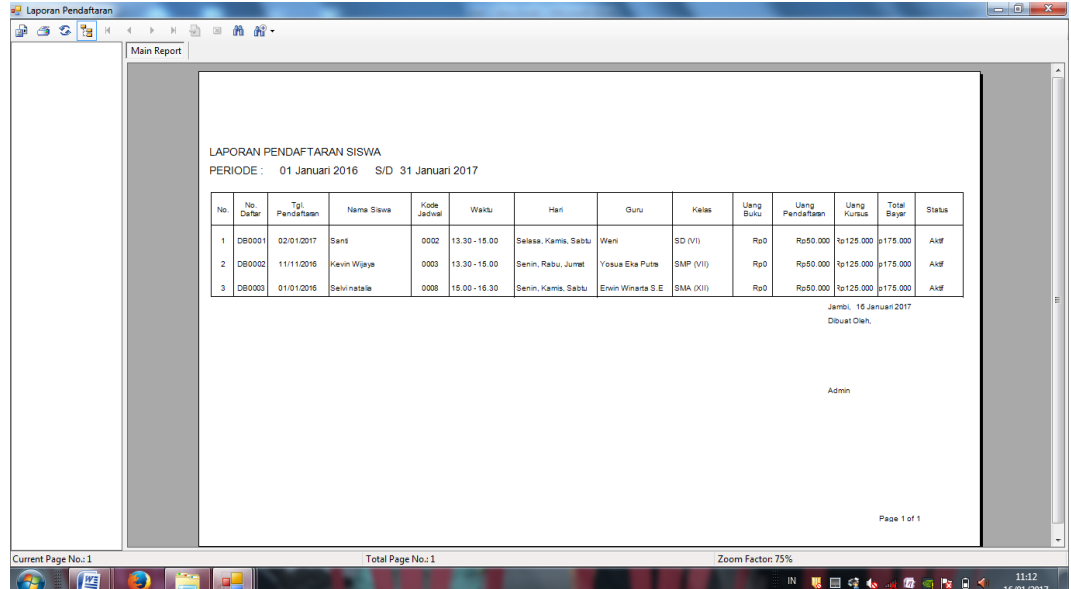

**Gambar 5.17 Laporan Pendaftaran**

8. Laporan Pembayaran

Laporan pembayaran merupakan laporan yang menampilkan semua datadata pembayaran siswa yang melakukan pembayaran uang kursus di Private Square. Berikut adalah gambar implementasi laporan pembayaran dari rancangan pada gambar 4.41:

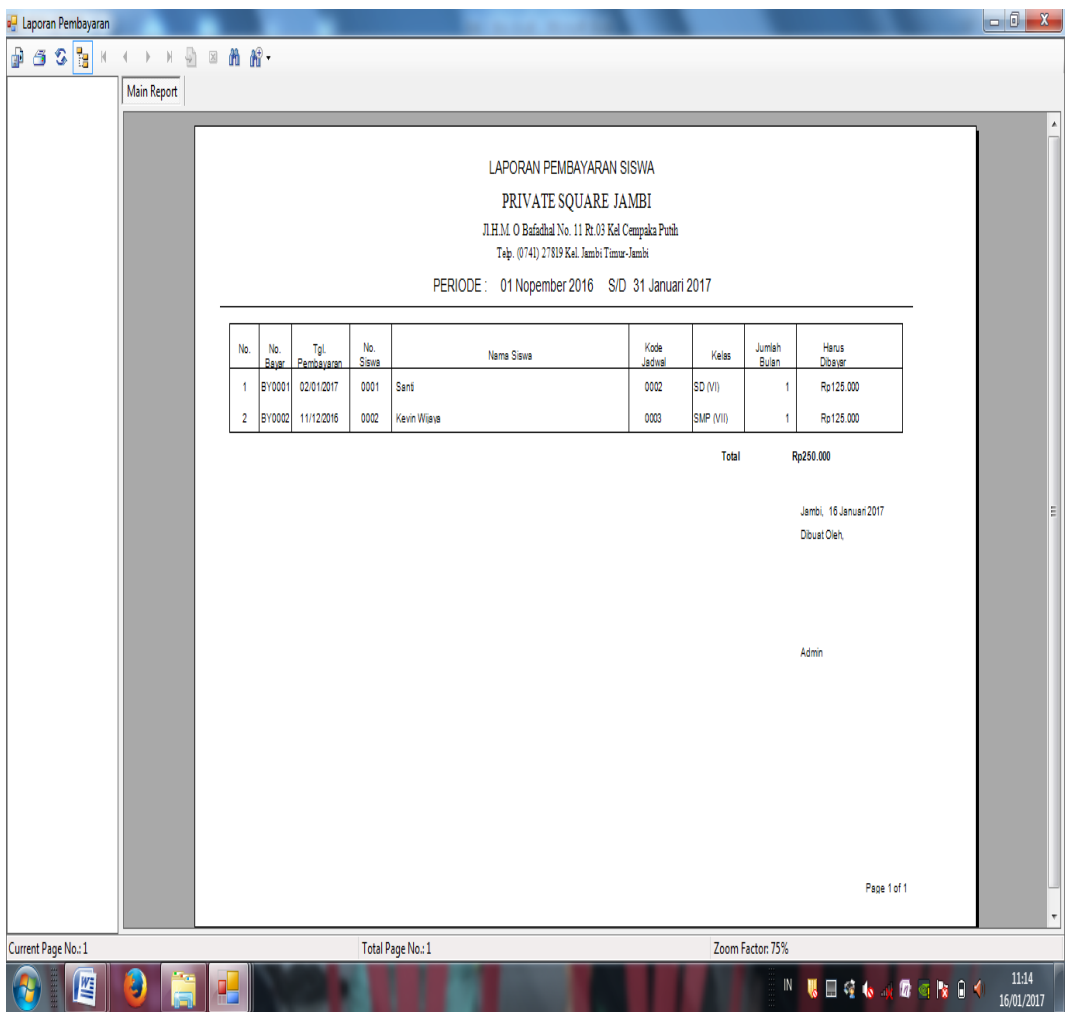

**Gambar 5.18 Laporan Pembayaran**

# 9. Laporan Piutang siswa

Laporan piutang siswa merupakan laporan yang menampilkan semua datadata siswa yang melakukan pembayaran uang kursus di Private Square bulan depan. Berikut adalah gambar implementasi laporan Piutang siswa dari rancangan pada gambar 4.44:

| de Laporan Piutang Siswa                                                             |                         |                                           |                   |               |                |                                                   |                                        |                   |          |                            |                  |
|--------------------------------------------------------------------------------------|-------------------------|-------------------------------------------|-------------------|---------------|----------------|---------------------------------------------------|----------------------------------------|-------------------|----------|----------------------------|------------------|
| $-302$<br>இ<br>角 命 -<br>$H = \frac{\sqrt{3}}{2}$<br>$\boxtimes$<br>$\mathbb{R}$<br>K |                         |                                           |                   |               |                |                                                   |                                        |                   |          |                            |                  |
| <b>Main Report</b>                                                                   |                         |                                           |                   |               |                |                                                   |                                        |                   |          |                            | $\blacktriangle$ |
|                                                                                      |                         |                                           |                   |               |                | <b>LAPORAN PIUTANG SISWA</b>                      |                                        |                   |          |                            |                  |
|                                                                                      |                         |                                           |                   |               |                | PRIVATE SQUARE JAMBI                              |                                        |                   |          |                            |                  |
|                                                                                      |                         |                                           |                   |               |                | JI.H.M. O Bafadhal No. 11 Rt.03 Kel Cempaka Putih |                                        |                   |          |                            |                  |
|                                                                                      |                         | Telp. (0741) 27819 Kel. Jambi Timur-Jambi |                   |               |                |                                                   |                                        |                   |          |                            |                  |
|                                                                                      | No.                     | No.<br><b>Siswa</b>                       | Nama Siswa        | No.<br>Daftar | Kode<br>Jadwal | Nama Kelas                                        | Uang<br>Kursus                         | <b>Status</b>     | Periode  |                            | 테                |
|                                                                                      | $\overline{1}$          | 0001                                      | Santi             | DB0001        | 0002           | SD <sub>(VI)</sub>                                | Rp125.000 Aktif                        |                   | Februari |                            |                  |
|                                                                                      | $\overline{2}$          | 0002                                      | Kevin Wijaya      | <b>DB0002</b> | 0003           | SMP (VII)                                         | Rp125.000 Aktif                        |                   | Januari  |                            |                  |
|                                                                                      | $\overline{\mathbf{3}}$ | 0003                                      | Selvi natalia     | DB0003        | 0008           | SMA (XII)                                         | Rp125.000 Aktif                        |                   | Februari |                            |                  |
|                                                                                      |                         |                                           |                   |               |                |                                                   | Jambi, 16 Januari 2017<br>Dibuat Oleh. |                   |          |                            |                  |
|                                                                                      |                         |                                           |                   |               |                |                                                   | Admin                                  |                   |          |                            |                  |
|                                                                                      |                         |                                           |                   |               |                |                                                   |                                        |                   |          |                            |                  |
|                                                                                      |                         |                                           |                   |               |                |                                                   |                                        |                   |          |                            | ٠                |
| Current Page No.: 1                                                                  |                         |                                           | Total Page No.: 1 |               |                |                                                   |                                        | Zoom Factor: 100% |          |                            |                  |
| 些<br>ы<br>o                                                                          |                         |                                           |                   |               |                |                                                   |                                        |                   |          | Ⅳ 眼 国 经 13 周 图 图 图 文 日 1 D | 11:17            |

**Gambar 5.19 Laporan Piutang siswa**

#### **5.1 PENGUJIAN SISTEM**

Merupakan tahap dimana sistem yang telah siap akan dilakukan pengujian dengan menggunakan berbagai cara untuk memberitahukan kepada pembaca bagaimana cara kerja dari sistem tersebut.

Pengujian yang dilakukan terhadap sistem ini menggunakan metode *blackbox testing*. Metode ini dipilih karena lebih efektif dalam menemukan *error*, karena kode program yang telah dibuat dieksekusi terlebih dahulu. Jika dibandingkan dengan metode *white-box testing* yang melihat kode program secara per baris, metode *black-box testing* akan lebih menghemat waktu dan tenaga.

Berikut ini pengujian dari sistem persediaan yang telah di implementasikan.

| <b>TestCase</b>   | <b>Deskripsi</b><br>Pengujian                                                  | <b>Prosedur</b><br>Pengujian                                                         | <b>Masukan</b>                                          | Keluaran<br>yang<br>diharapkan                            | <b>Hasil</b><br>yang<br>didapat                            | Kesimpulan |
|-------------------|--------------------------------------------------------------------------------|--------------------------------------------------------------------------------------|---------------------------------------------------------|-----------------------------------------------------------|------------------------------------------------------------|------------|
| Login<br>(sukses) | Pengujian<br>modul<br>login untuk<br>username<br>dan<br>password<br>yang benar | Buka aplikasi<br>Masukkan<br><i>username</i> dan<br>password<br>Klik tombol<br>masuk | Username dan<br>password<br>Klik tombol<br>masuk        | Tampil form<br>menu utama                                 | Tampil<br>form<br>menu<br>utama                            | Baik       |
| Login<br>(gagal)  | Pengujian<br>modul<br>login untuk<br>username<br>dan<br>password<br>yang salah | Buka aplikasi<br>Masukkan<br><i>username</i> dan<br>password<br>Klik tombol<br>masuk | <i>Username</i> dan<br>password<br>Klik tombol<br>masuk | Tampil<br>pesan<br>"username<br>dan<br>password<br>salah" | Tampil<br>pesan<br>"usernam<br>e dan<br>password<br>salah" | Baik       |

**Tabel 5.1 Pengujian** *Form Login*

# **Tabel 5.2 Pengujian** *Form* **Menu Utama**

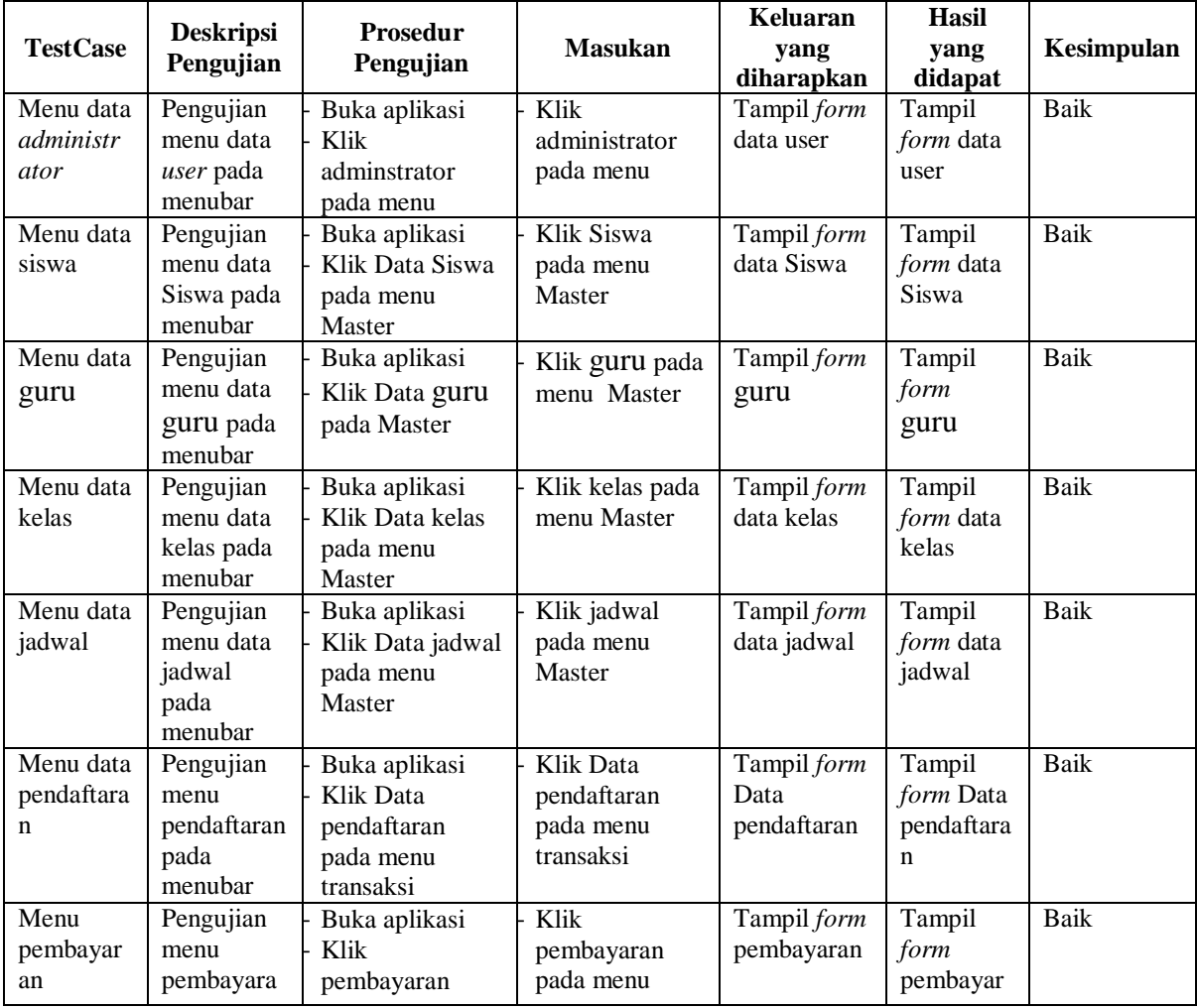

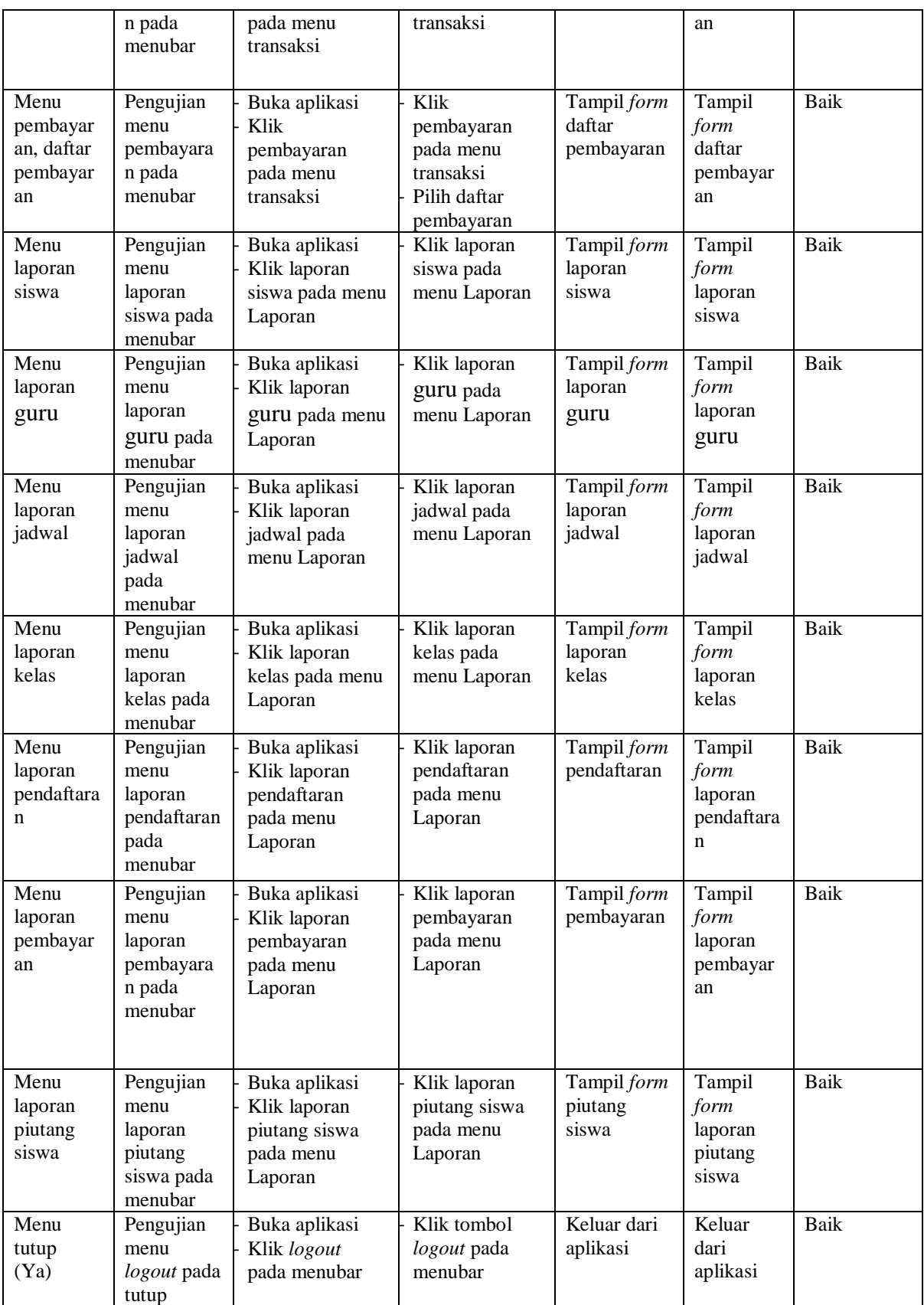

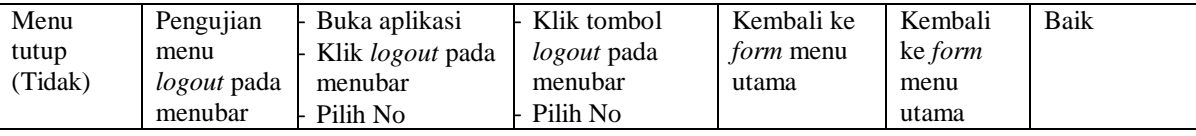

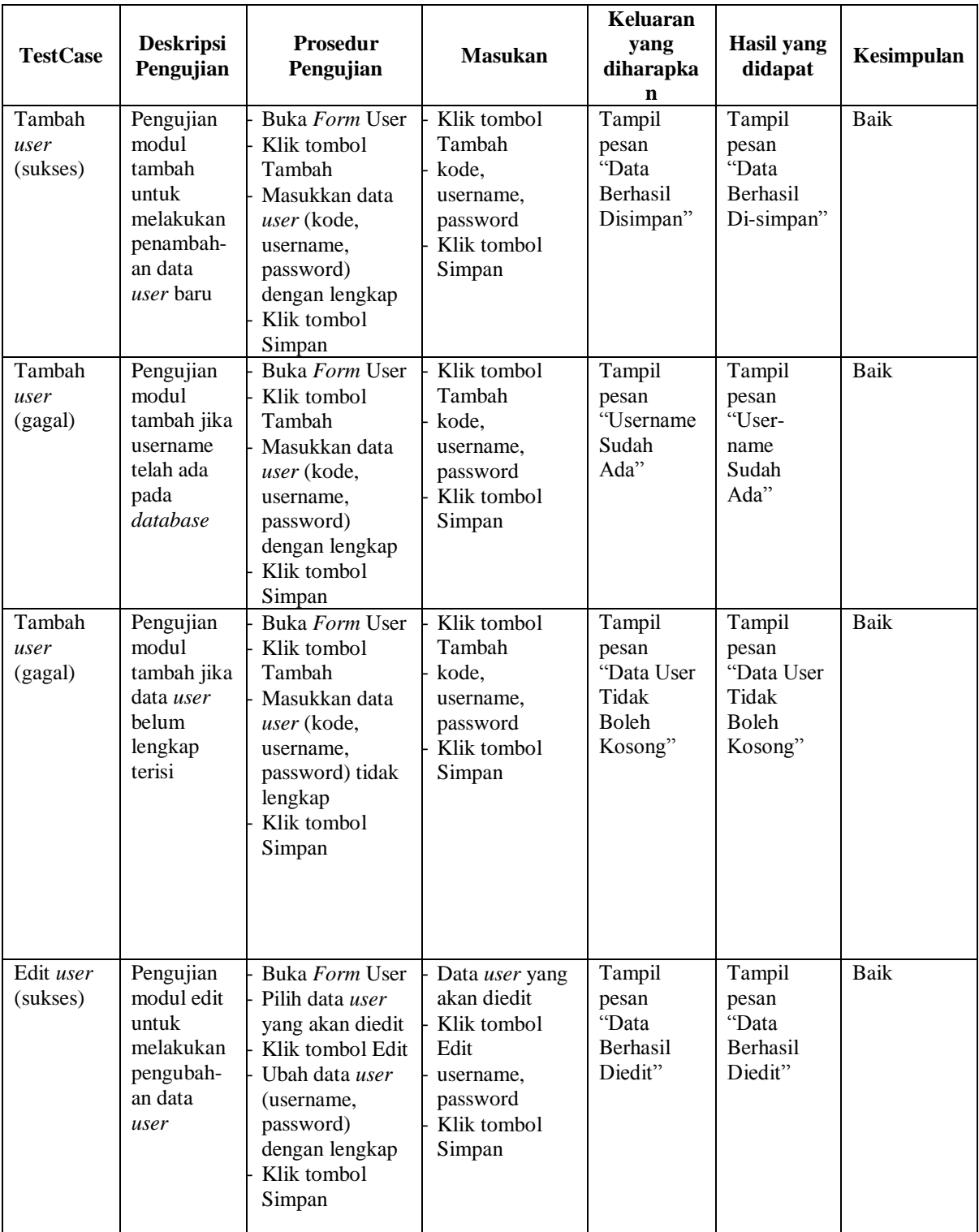

# **Tabel 5.5 Pengujian** *Form Adminstrator*

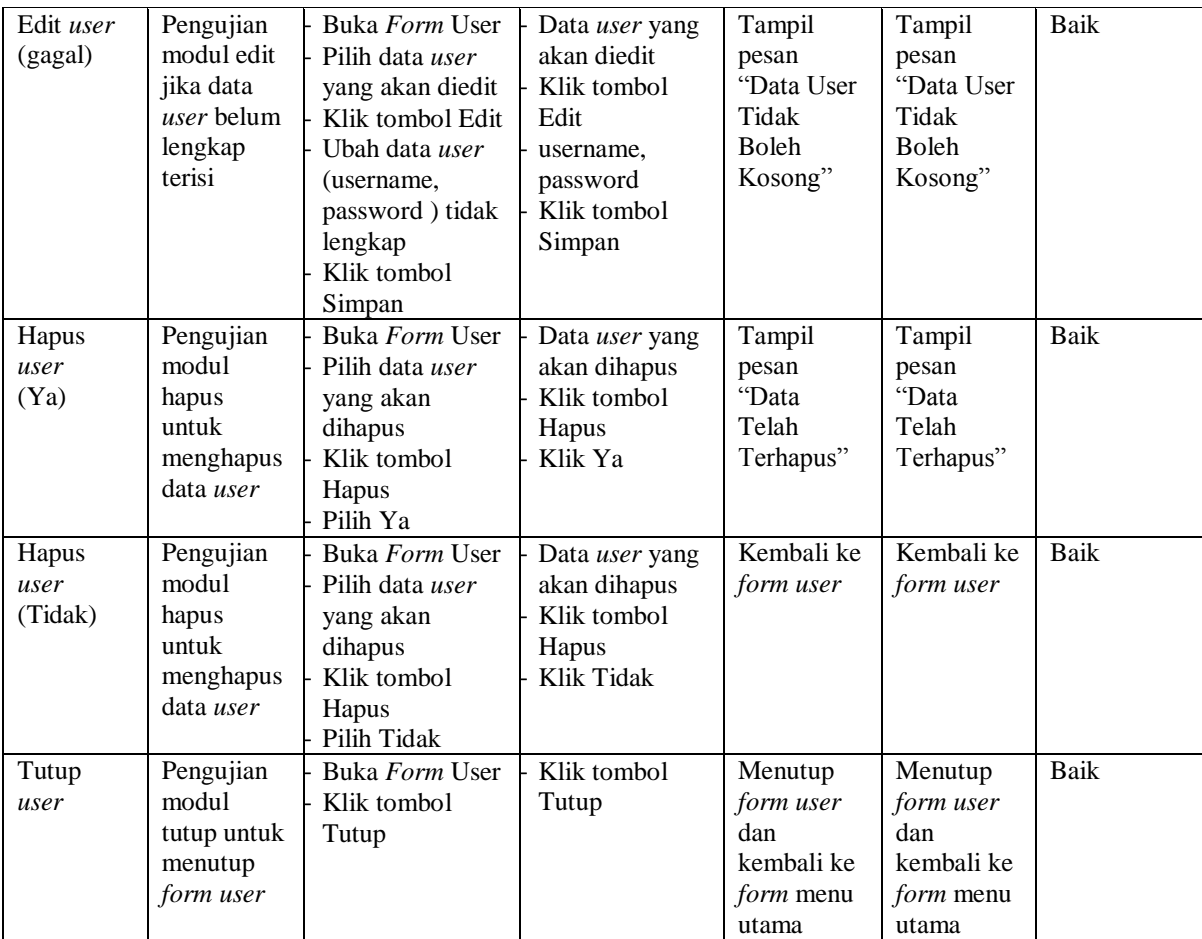

# **Tabel 5.3 Pengujian** *Form* **Siswa**

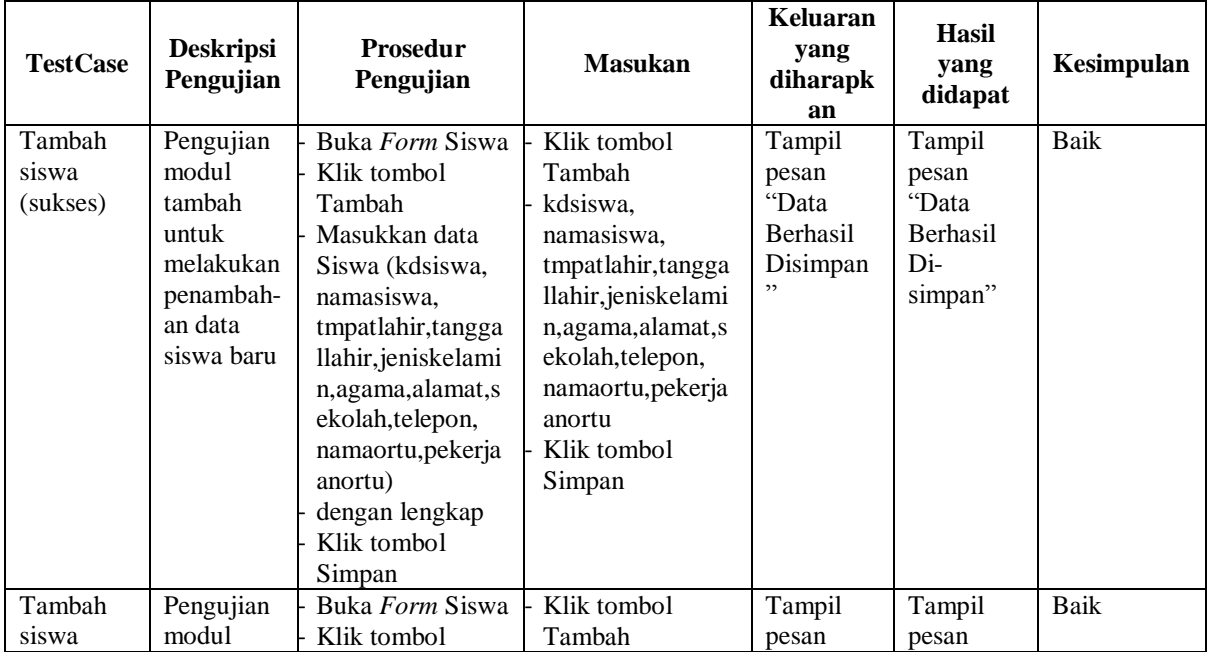

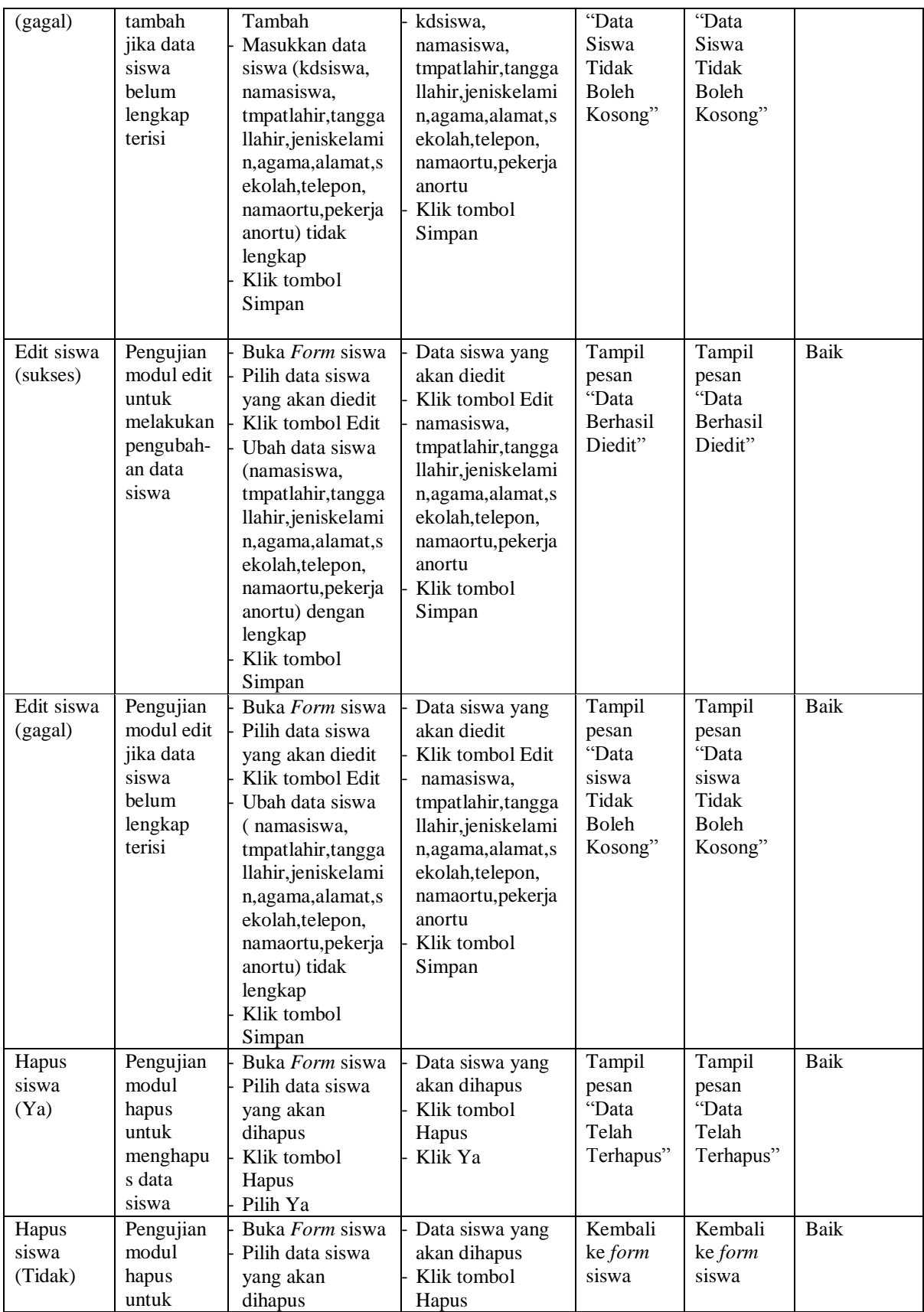

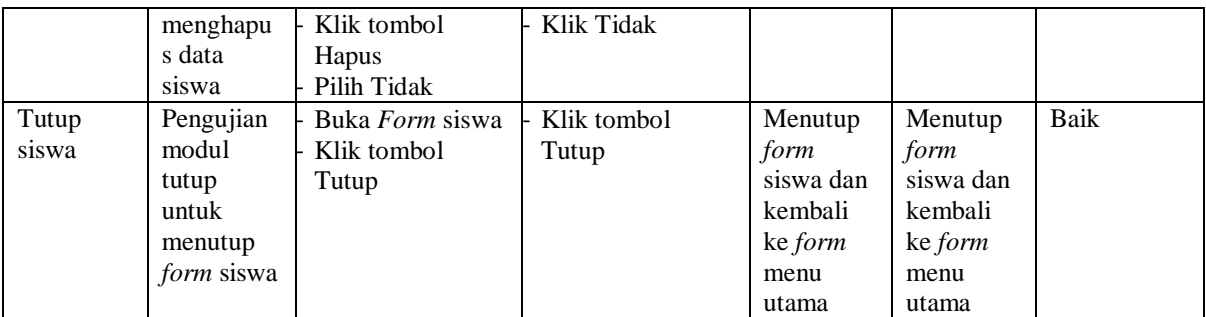

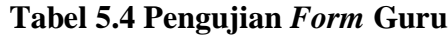

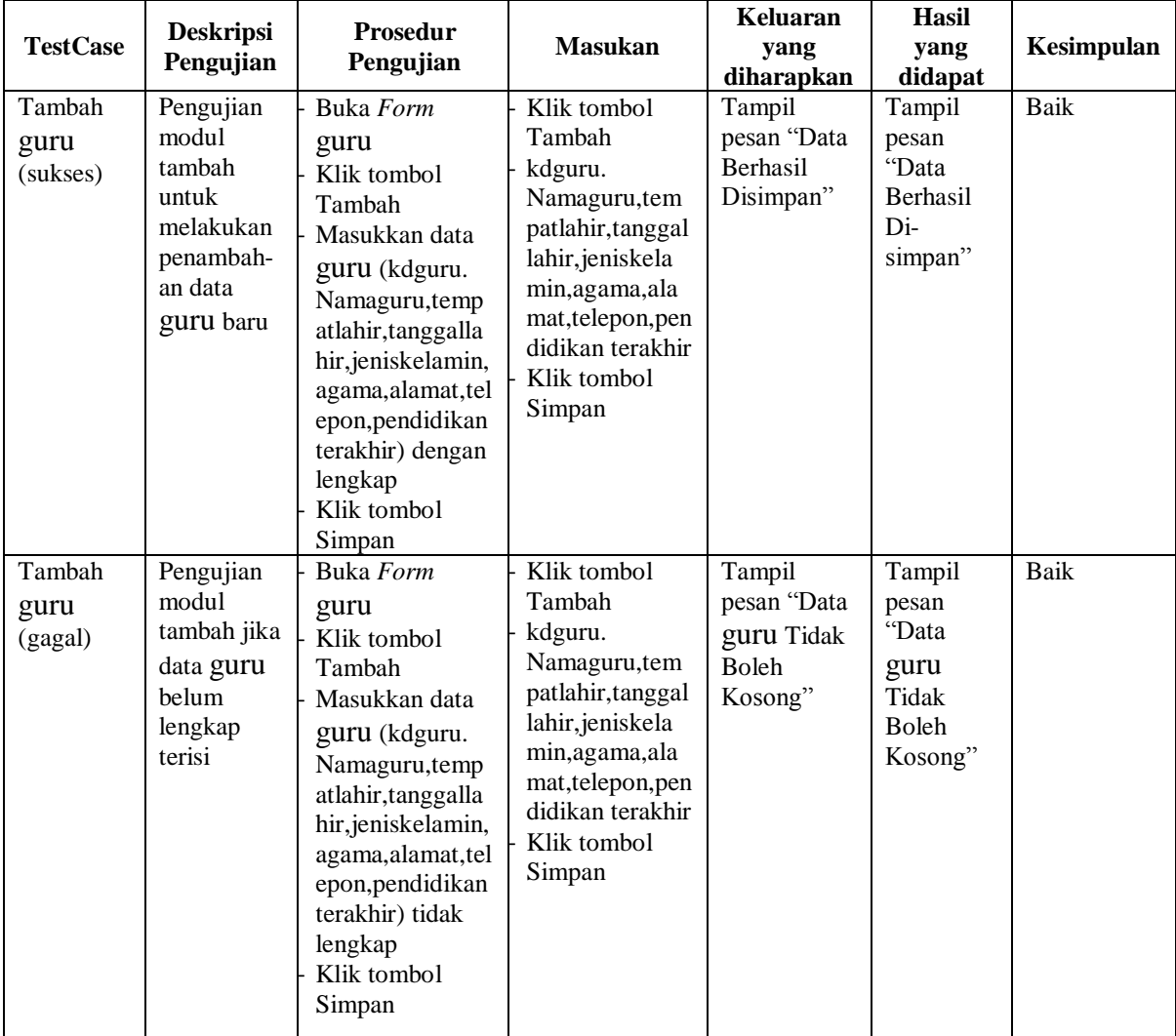

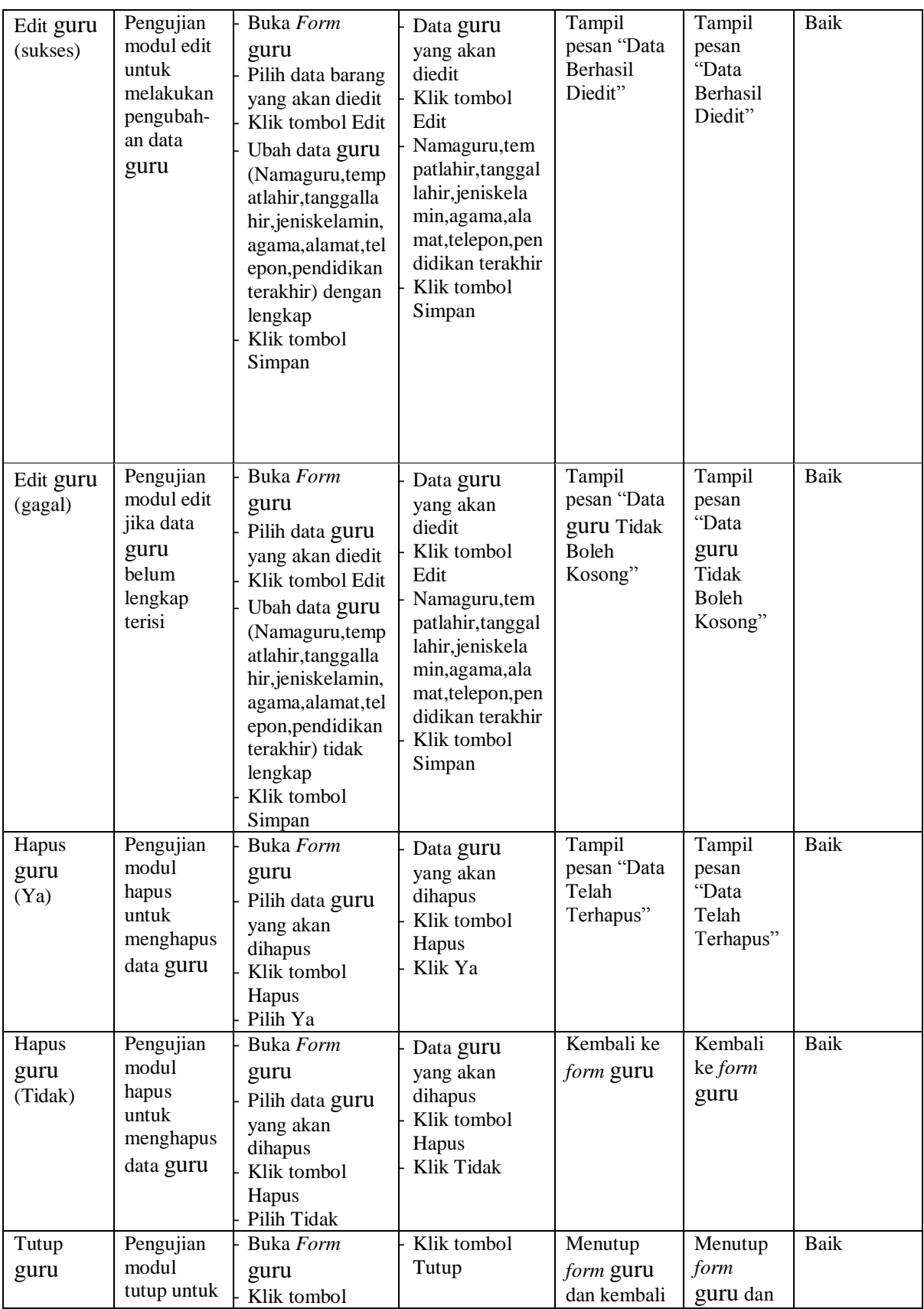

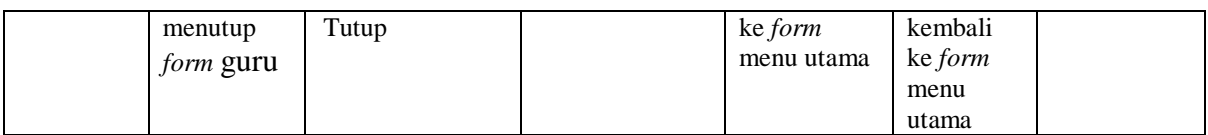

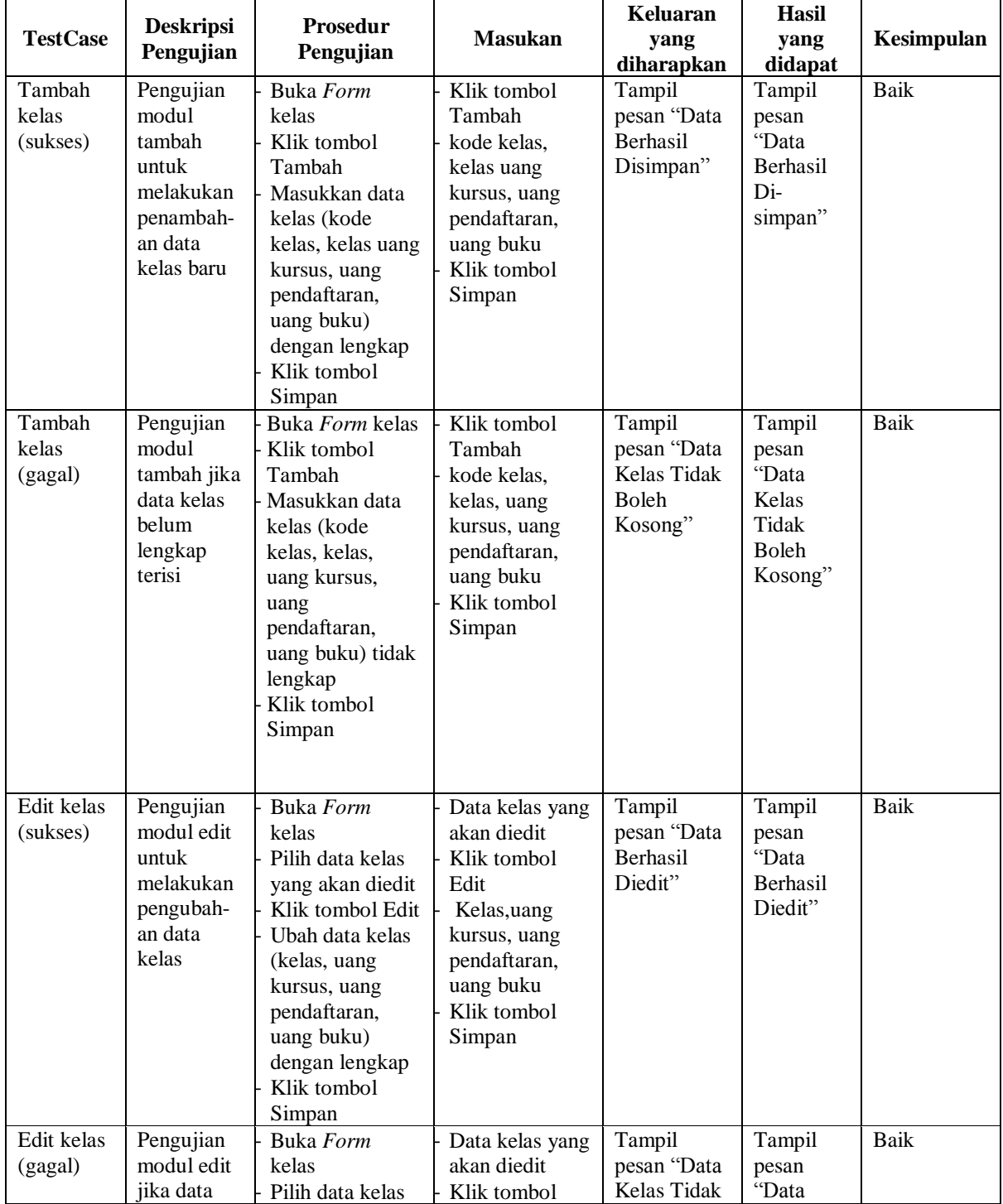

# **Tabel 5.6 Pengujian** *Form* **Kelas**

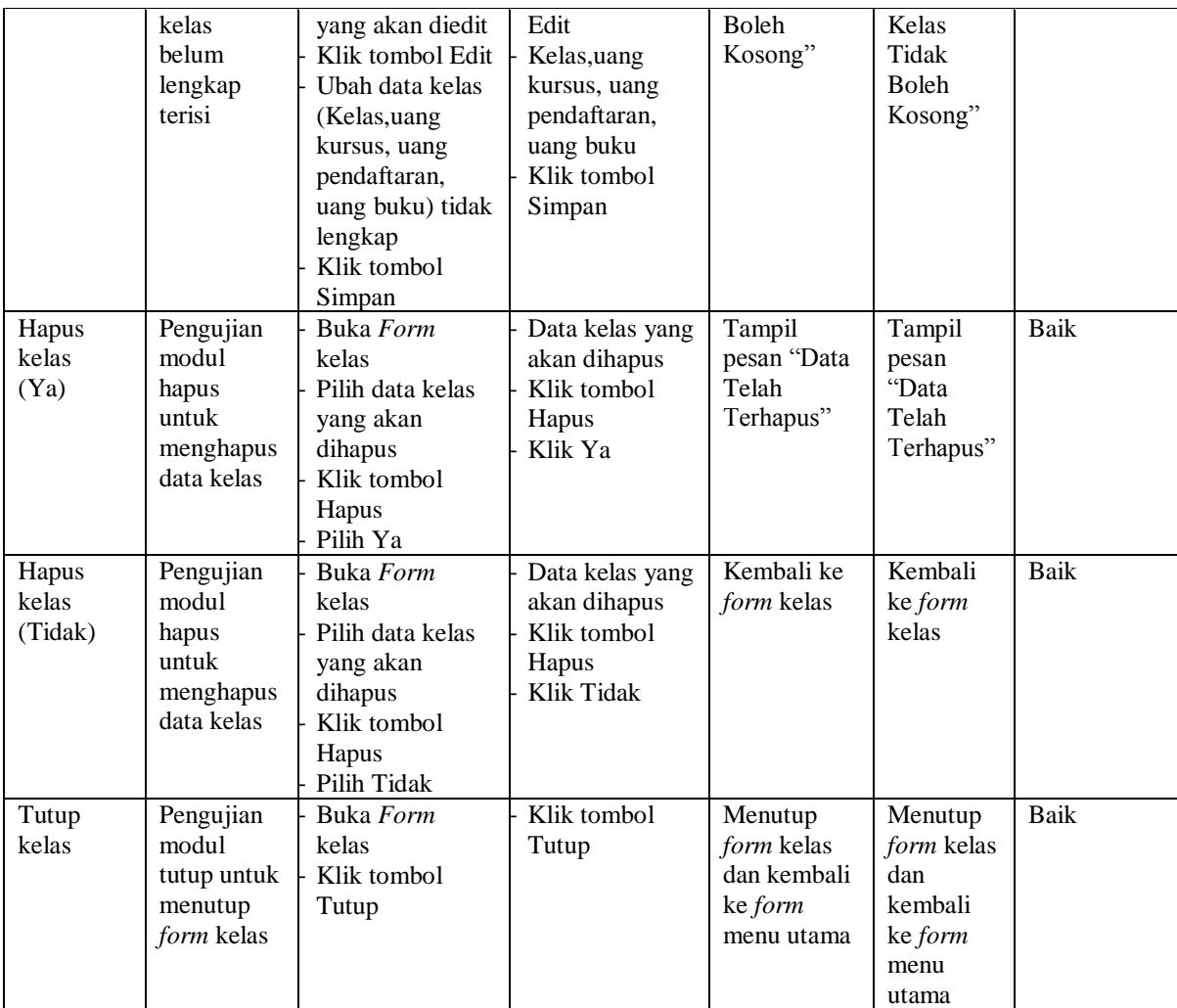

# **Tabel 5.7 Pengujian** *Form* **Jadwal**

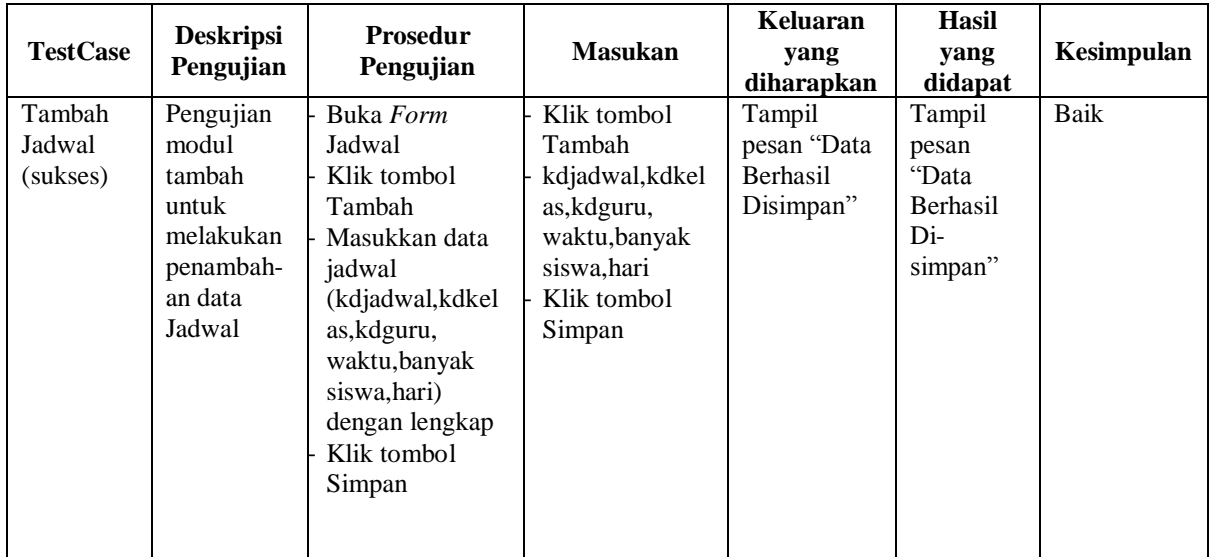

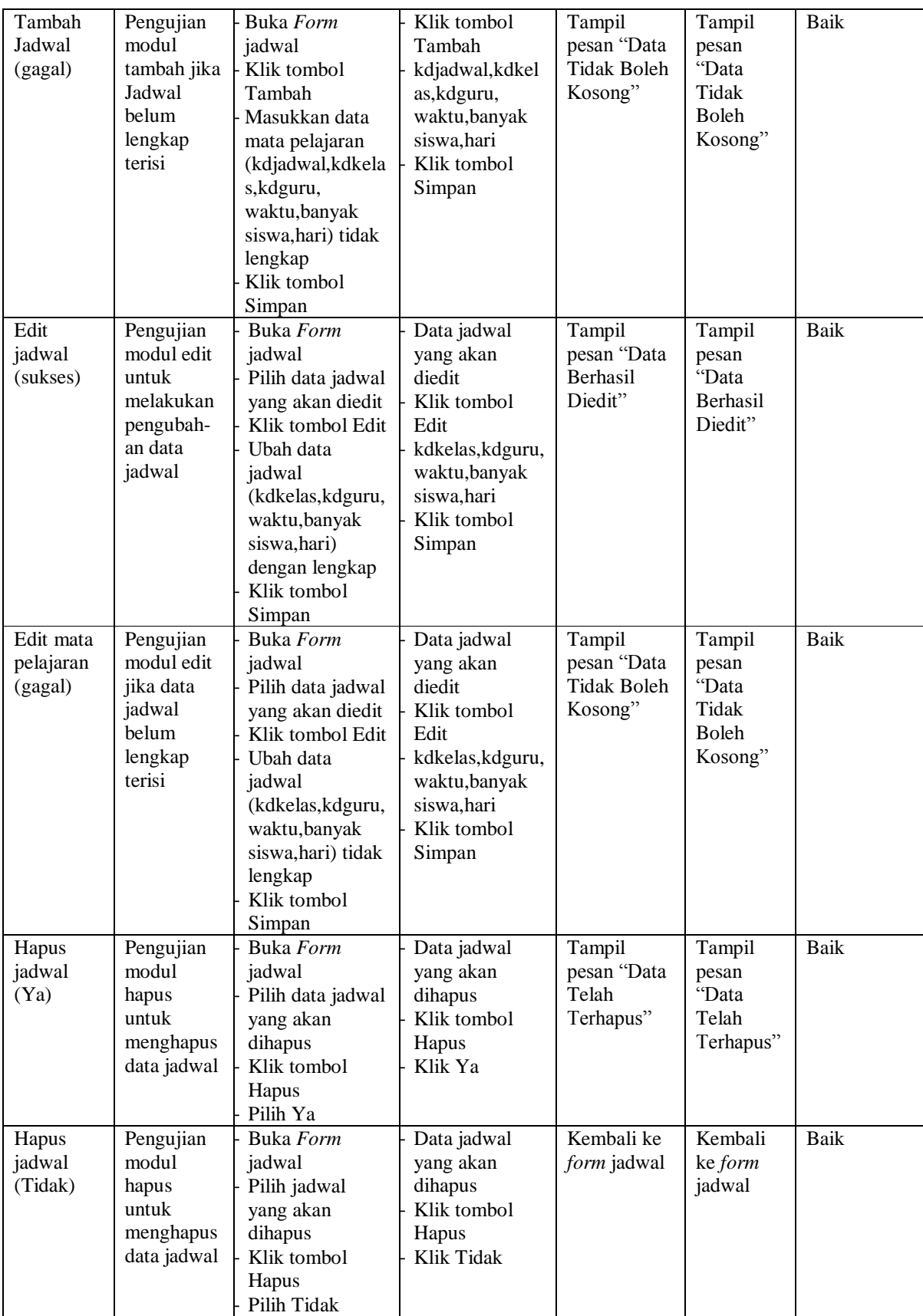

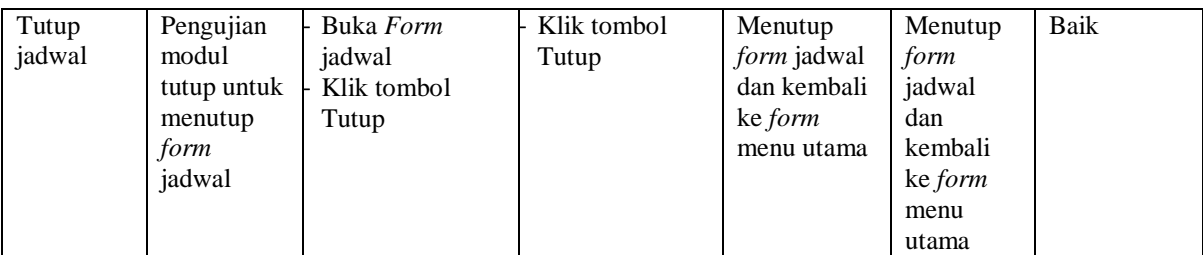

# **Tabel 5.8 Pengujian** *Form* **Pendaftaran**

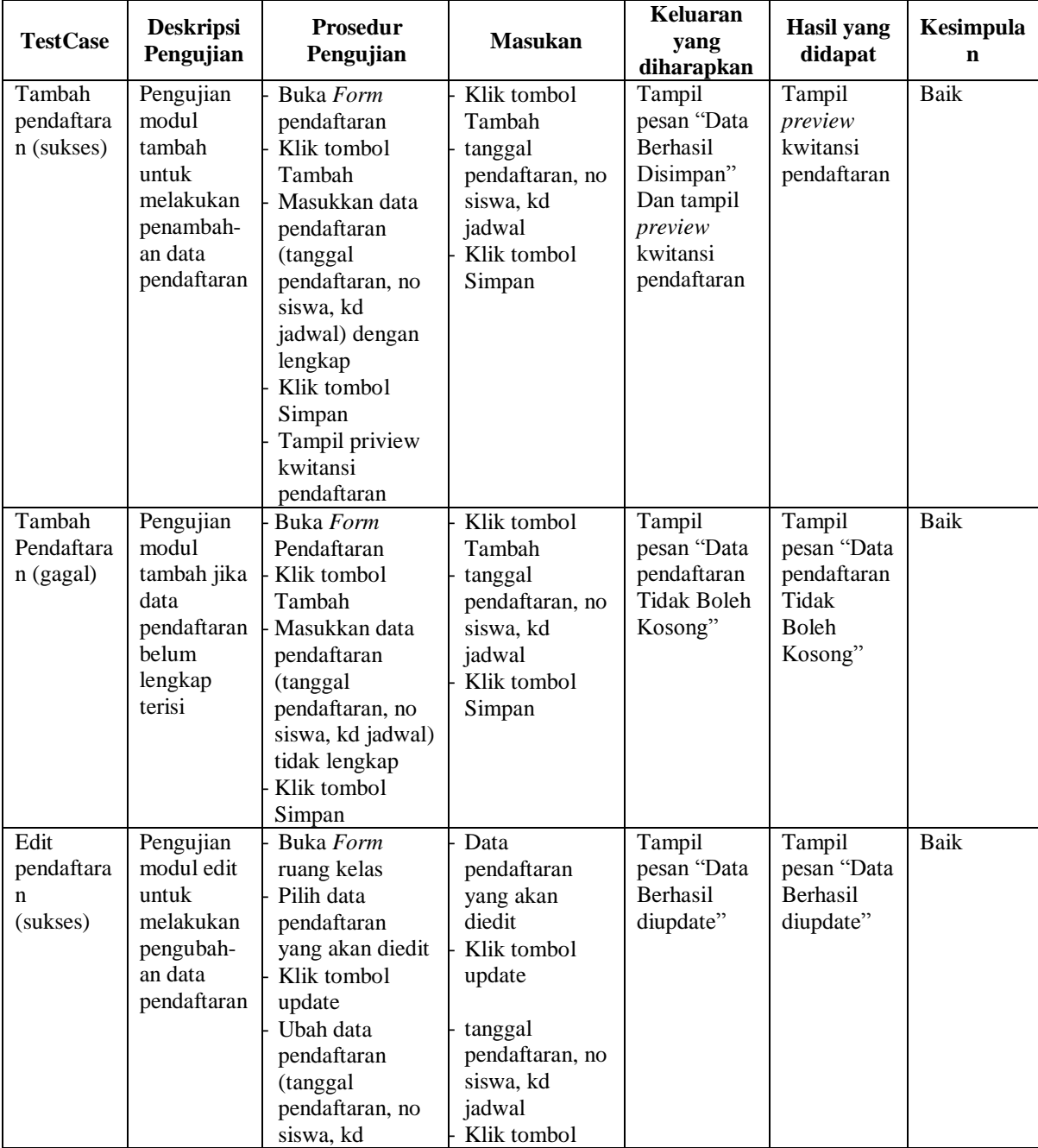

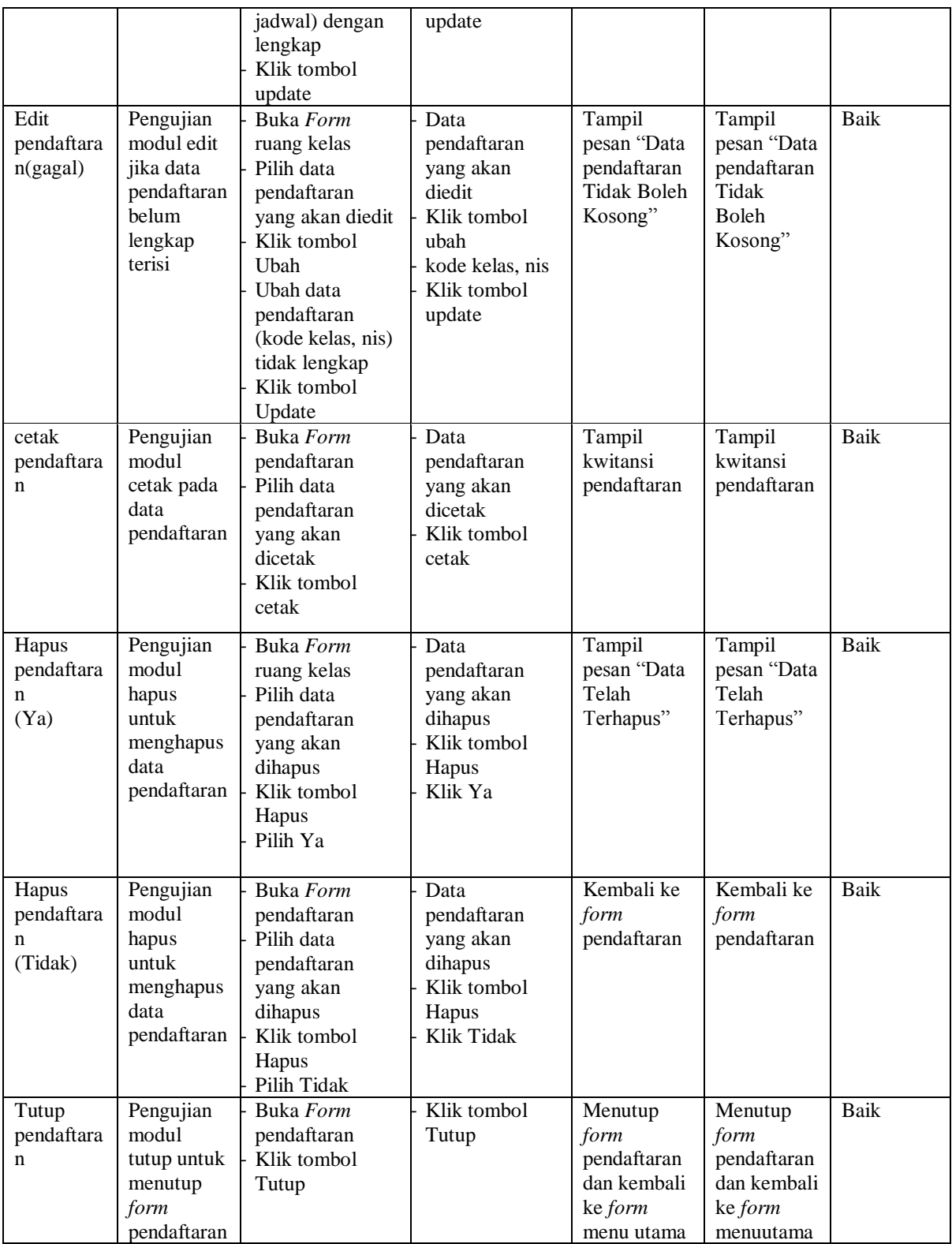

| <b>TestCase</b>                      | <b>Deskripsi</b><br>Pengujian                                                                     | <b>Prosedur</b><br>Pengujian                                                                                                    | <b>Masukan</b>                                                                                     | <b>Keluaran</b><br>yang<br>diharapkan                                                             | Hasil<br>yang<br>didapat                                                     | Kesimpulan  |
|--------------------------------------|---------------------------------------------------------------------------------------------------|----------------------------------------------------------------------------------------------------|----------------------------------------------------------------------------------------------------|---------------------------------------------------------------------------------------------------|------------------------------------------------------------------------------|-------------|
| Tambah<br>pembayar<br>an<br>(sukses) | Pengujian<br>modul<br>tambah<br>untuk<br>melakukan<br>penambah-<br>an<br>pembayara<br>$\mathbf n$ | Buka Form<br>pembayaran<br>Klik tombol<br>baru<br>Masukkan data<br>pembayaran (tgl<br>pembayaran,<br>nosiswa,<br>periode, tahun)<br>dengan lengkap<br>Klik tombol<br>Simpan<br>Tampil Kwitansi<br>pembayaran | Klik tombol<br>Tambah<br>tgl<br>pembayaran,<br>nosiswa,<br>periode, tahun<br>Klik tombol<br>Simpan | Tampil<br>pesan "Data<br>Berhasil<br>Disimpan"<br>Dan tampil<br>preview<br>kwitansi<br>pembayaran | Tampil<br>preview<br>kwitansi<br>pembayar<br>an                              | <b>Baik</b> |
| Tambah<br>pembayar<br>an (gagal)     | Pengujian<br>modul<br>tambah jika<br>data<br>pembayara<br>n belum<br>lengkap<br>terisi            | Buka Form<br>pembayaran<br>Klik tombol<br>Tambah<br>Masukkan data<br>pembayaran (tgl<br>pembayaran,<br>nosiswa, periode,<br>tahun) tidak<br>lengkap<br>Klik tombol<br>Simpan                                 | Klik tombol<br>Tambah<br>tgl<br>pembayaran,<br>nosiswa,<br>periode, tahun<br>Klik tombol<br>Simpan | Tampil<br>pesan "Data<br>pembayaran<br><b>Tidak Boleh</b><br>Kosong"                              | Tampil<br>pesan<br>"Data<br>pembayar<br>an Tidak<br><b>Boleh</b><br>Kosong"  | Baik        |
| Tutup<br>pembayar<br>an              | Pengujian<br>modul<br>tutup untuk<br>menutup<br>form<br>pembayara<br>$\mathbf n$                  | Buka Form<br>pembayaran<br>Klik tombol<br>Tutup                                                                                                    | Klik tombol<br>Tutup                                                                               | Menutup<br>form<br>pembayaran<br>dan kembali<br>ke form<br>menu utama                             | Menutup<br>form<br>pembayar<br>an dan<br>kembali<br>ke form<br>menu<br>utama | <b>Baik</b> |

**Tabel 5.9 Pengujian** *Form* **Pembayaran**

# **Tabel 5.10 Pengujian Laporan Siswa**

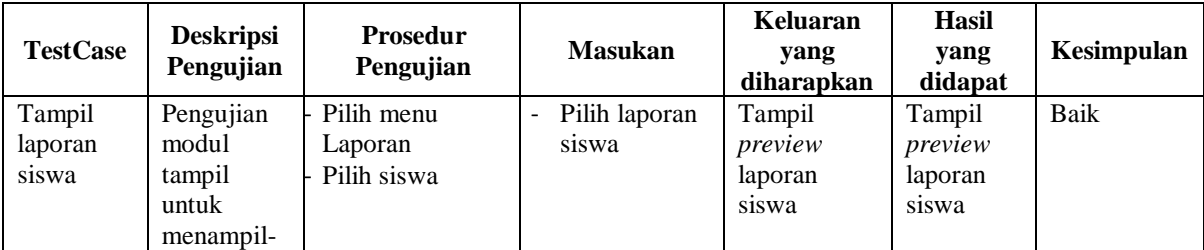

|                           | kan laporan<br>siswa                                             |                                      |                      |                                                                        |                                                                           |      |
|---------------------------|------------------------------------------------------------------|--------------------------------------|----------------------|------------------------------------------------------------------------|---------------------------------------------------------------------------|------|
| Tutup<br>laporan<br>siswa | Pengujian<br>modul<br>tutup untuk<br>menutup<br>laporan<br>siswa | Pilih menu<br>Laporan<br>Pilih siswa | Klik tombol<br>Tutup | Menutup<br>preview<br>laporan<br>siswa dan<br>kembali ke<br>menu utama | Menutup<br>preview<br>laporan<br>siswa dan<br>kembali<br>ke menu<br>utama | Baik |

**Tabel 5.11 Pengujian Laporan Guru**

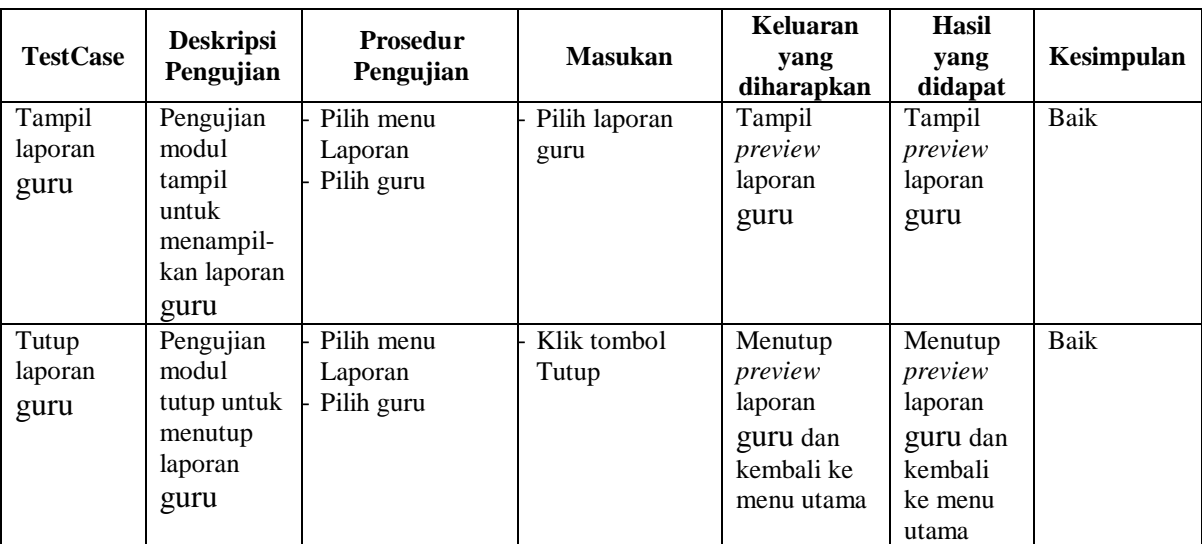

# **Tabel 5.12 Pengujian Laporan Kelas**

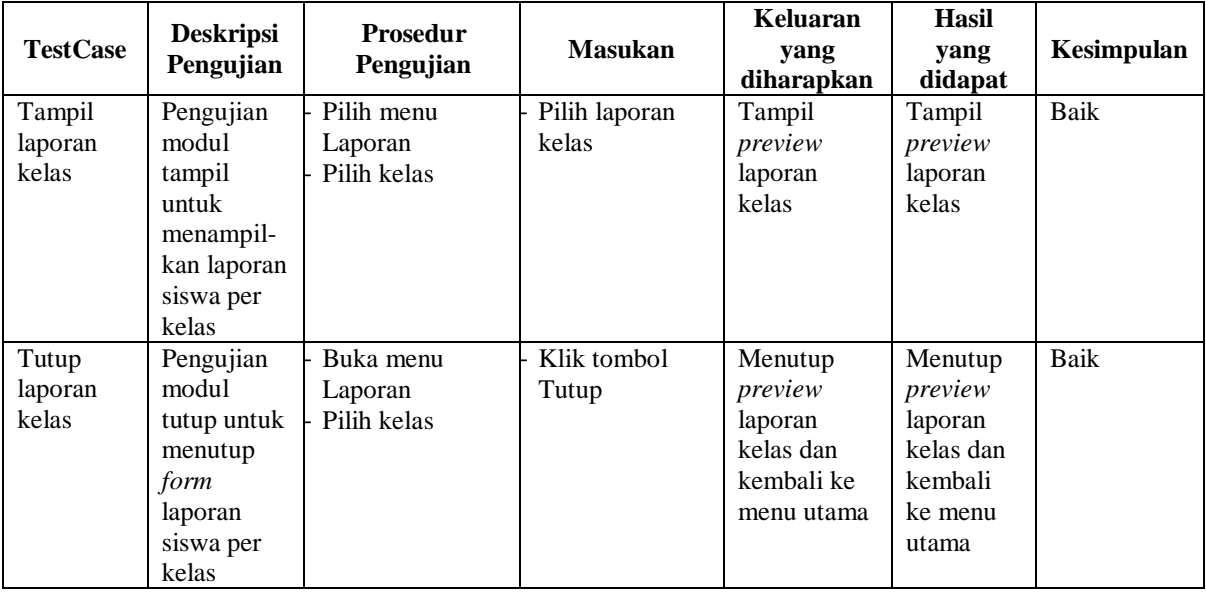

| <b>TestCase</b>            | <b>Deskripsi</b><br>Pengujian                                     | <b>Prosedur</b><br>Pengujian         | <b>Masukan</b>          | <b>Keluaran</b><br>yang<br>diharapkan                                   | <b>Hasil</b><br>yang<br>didapat                                               | Kesimpulan |
|----------------------------|-------------------------------------------------------------------|--------------------------------------|-------------------------|-------------------------------------------------------------------------|-------------------------------------------------------------------------------|------------|
| Tampil<br>laporan          | Pengujian<br>modul                                                | Pilih menu<br>Laporan                | Pilih laporan<br>jadwal | Tampil<br>preview                                                       | Tampil<br>preview                                                             | Baik       |
| jadwal                     | tampil<br>untuk<br>menampil-<br>kan laporan<br>jadwal             | Pilih jadwal                         |                         | laporan<br>jadwal                                                       | laporan<br>jadwal                                                             |            |
| Tutup<br>laporan<br>jadwal | Pengujian<br>modul<br>tutup untuk<br>menutup<br>laporan<br>jadwal | Buka menu<br>Laporan<br>Pilih jadwal | Pilih laporan<br>jadwal | Menutup<br>preview<br>laporan<br>jadwal dan<br>kembali ke<br>menu utama | Menutup<br>preview<br>laporan<br>jadwal<br>dan<br>kembali<br>ke menu<br>utama | Baik       |

**Tabel 5.13 Pengujian Laporan Jadwal**

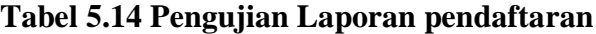

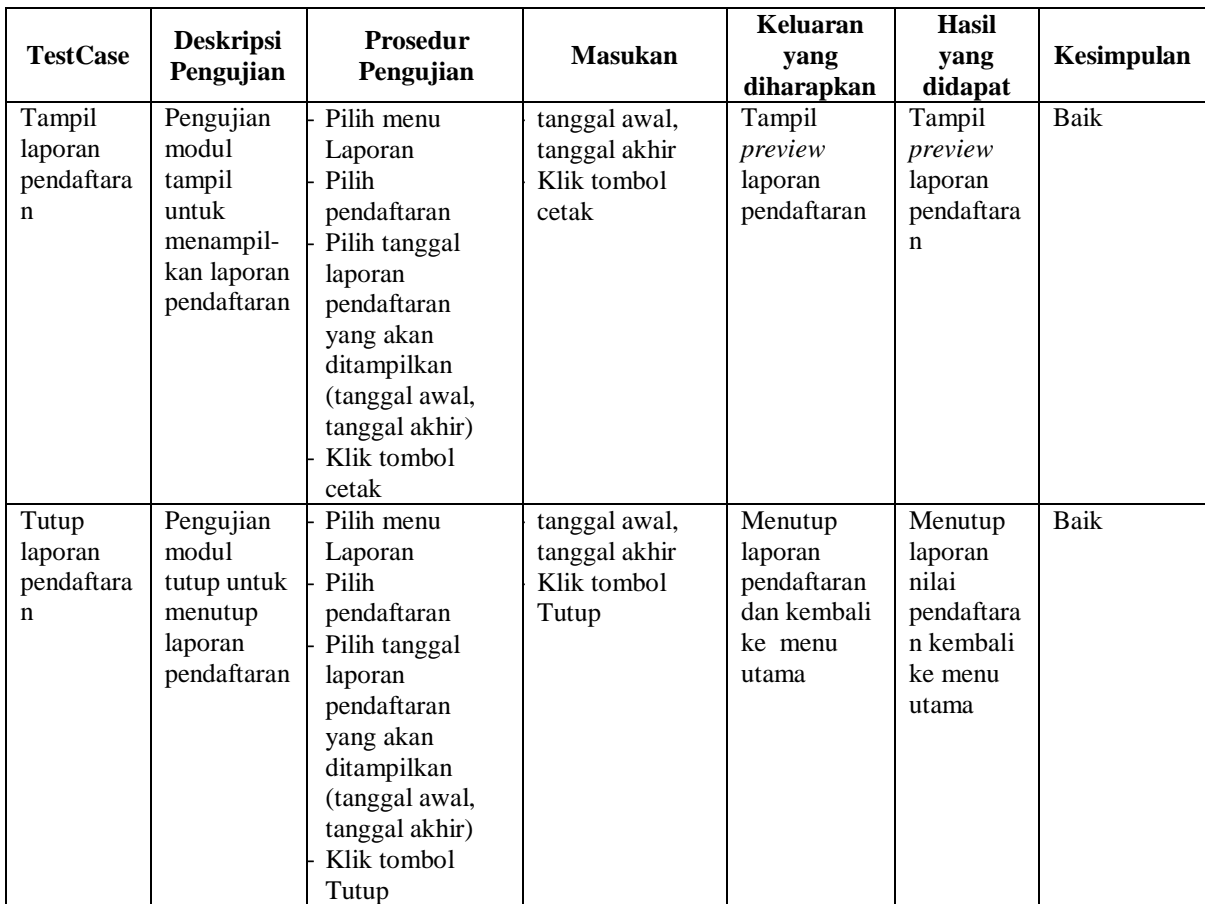

| <b>TestCase</b>                     | <b>Deskripsi</b><br>Pengujian                                                                 | Prosedur<br>Pengujian                                                                                                    | <b>Masukan</b>                                         | <b>Keluaran</b><br>yang<br>diharapkan                               | <b>Hasil</b><br>yang<br>didapat                                              | Kesimpulan  |
|-------------------------------------|-----------------------------------------------------------------------------------------------|----------------------------------------------------------------------------------------------------|--------------------------------------------------------|---------------------------------------------------------------------|------------------------------------------------------------------------------|-------------|
| Tampil<br>laporan<br>pembayar<br>an | Pengujian<br>modul<br>tampil<br>untuk<br>menampil-<br>kan laporan<br>pembayara<br>$\mathbf n$ | Pilih menu<br>Laporan<br>Pilih<br>pembayaran<br>Pilih tanggal<br>laporan<br>pembayaran<br>yang akan<br>ditampilkan<br>(tanggal awal,<br>tanggal akhir)<br>Klik tombol<br>cetak | tanggal awal,<br>tanggal akhir<br>Klik tombol<br>cetak | Tampil<br>preview<br>laporan<br>pembayaran                          | Tampil<br>preview<br>laporan<br>pembayar<br>an                               | <b>Baik</b> |
| Tutup<br>laporan<br>pembayar<br>an  | Pengujian<br>modul<br>tutup untuk<br>menutup<br>laporan<br>pembayara<br>$\mathbf n$           | Pilih menu<br>Laporan<br>Pilih<br>pembayaran<br>Pilih tanggal<br>laporan<br>pembayaran<br>yang akan<br>ditampilkan<br>(tanggal awal,<br>tanggal akhir)<br>Klik tombol<br>Tutup | tanggal awal,<br>tanggal akhir<br>Klik tombol<br>Tutup | Menutup<br>laporan<br>pembayaran<br>dan kembali<br>ke menu<br>utama | Menutup<br>laporan<br>nilai<br>pembayar<br>an<br>kembali<br>ke menu<br>utama | <b>Baik</b> |

**Tabel 5.15 Pengujian Laporan Pembayaran**

# **Tabel 5.16 Pengujian Laporan Piutang Siswa**

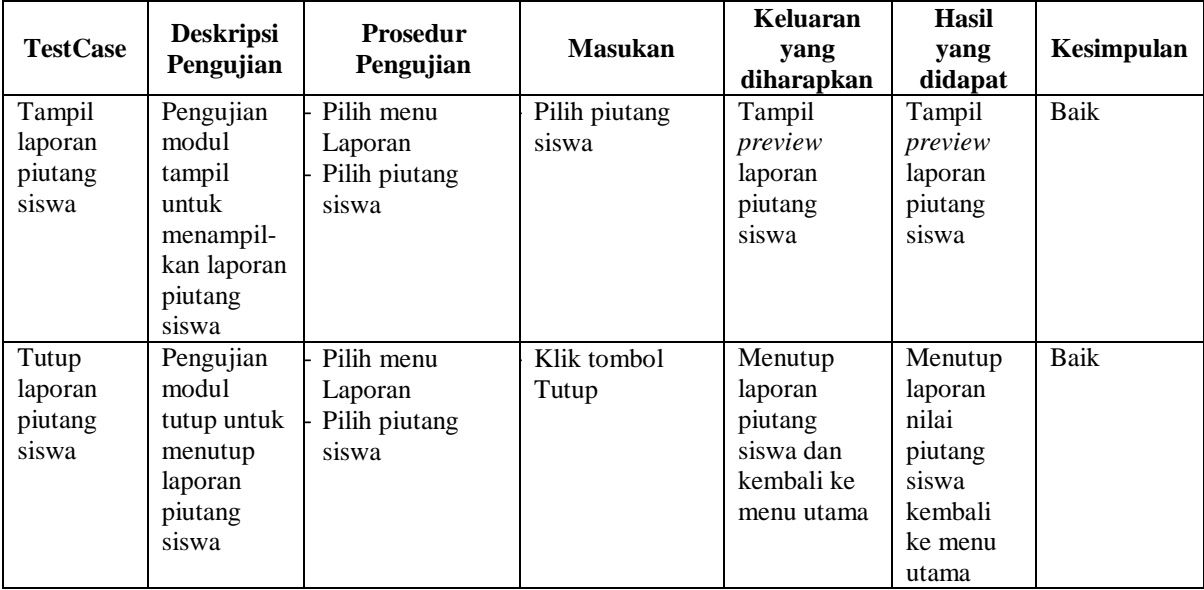

#### **5.2 ANALISIS HASIL YANG DICAPAI OLEH SISTEM**

Berikut merupakan analisis hasil yang dicapai dari sistem yang diharapkan dapat membantu menyelesaikan permasalahan yang ada pada Private Square Jambi:

- 1. Sistem yang baru memberikan penyimpanan data kelas, jadwal, guru, siswa, pendaftaran, pembayaran secara elektronik sehingga dapat memudahkan user dalam hal ini administrasi untuk melakukan pencarian kembali data-data tersebut.
- 2. Sistem ini dapat memproses laporan lebih akurat dibandingkan dengan sistem yang lama. Hal ini dikarenakan, sistem yang lama masih dilakukan perhitungan dari total jumlah pendaftaran dan pembayaran yang dilakukan oleh siswa secara manualisasi yang mana bisa saja terjadi kesalahan dalam perhitungan.
- 3. Sistem ini dapat membantu baik itu bagian administrasi dalam kinerjanya maupun pimpinan dalam perolehan laporan.
- 4. Sistem ini mampu melakukan pencetakan setiap laporan serta kwitansi.